附件 1:

# 佛山市高新技术企业人才服务平台 使用操作册

佛山市人力资源和社会保障局 佛山市科学技术局

2017 年 10 月 30 日

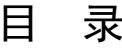

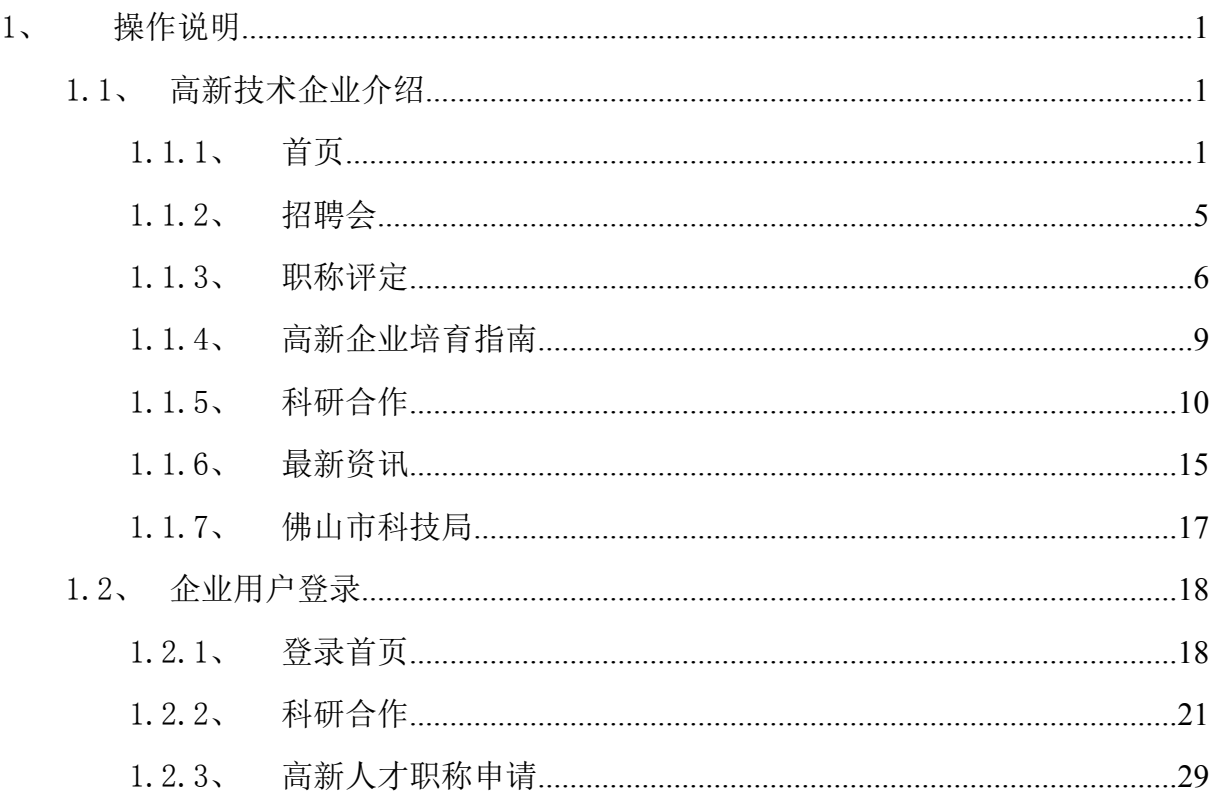

- <span id="page-2-1"></span><span id="page-2-0"></span>1、 操作说明
- 1.1、 高新技术企业介绍
- 1.1.1、 首页

|                                         | 在图 1-1 上面的导航栏中, 点击" | гР<br>高企服务平台             | " 按钮或者                                                                                                    |  |
|-----------------------------------------|---------------------|--------------------------|----------------------------------------------------------------------------------------------------|--|
| 点击进入>                                   | 高企服务平台              |                          | "按钮, 进入高新技术企业页面, 如图 1-2 所示。                                                                                                    |  |
| $\Gamma$ and $\Gamma$<br>● 招聘频道首页<br>GE | 1 个人中心<br>◎ 我的关注    | □ 手机人才网<br>职位<br>简历      | <b>C 联系我们</b><br>个人登录   注册<br>单位入口<br><b>COON</b>                                                                                      |  |
| 帰山人才                                    | 招聘频道                | ◯ 请输入职位名称或单位名称关键字        | 搜索                                                                                                    |  |
| 佛山市政府属下的免费公益招聘平台                        |                     | 热点职位:社工 社会组织 普工 会计 文员 机械 |                                                                                                    |  |
|                                         |                     |                          |                                                                                                    |  |
|                                         |                     |                          |                                                                                                    |  |
| 首页                                      | 招聘                  | 求 职                      | 就业推荐服务<br>职业技能培训                                                                                                    |  |
| 急招职位<br>高薪职位                            | 机关事业单位招聘            | 更多职位>>                   |                                                                                                    |  |
| 职位名称                                    | 用人单位所属行业            | 更新时间                     |                                                                                                    |  |
| 物流业务跟单员                                 | 交通/运输/物流/仓储         | 7日内                      | 2017<br>佛山市高新技术企业武汉专场人才招聘会                                                                                                    |  |
| 物流跟单文员                                  | 交通/运输/物流/仓储         | 7日内                      | $\blacksquare$                                                                                                    |  |
| 业务员                                     | 交通/运输/物流/仓储         | 7日内                      | 王办集位:傍山市人民政府<br>まの集位:明山市人方改道紀社会保護局、傍山市科学技术局<br>三大区人力资源社会保障局、展施区民力力) - 明山市科学技术局<br>三大区人力资源社会保障局、展施区民力资源公共服务中心<br>総济和科技担进局,傍山市人力资源公共服务中心 |  |
| 物流商务人员                                  | 交通/运输/物流/仓储         | 7日内                      |                                                                                                    |  |
| 仓管员                                     | 工业自动化               | 7日内                      | $\bullet$ $\bullet$ $\bullet$                                                                                                    |  |
| 网络推广                                    | 工业自动化               | 7日内                      |                                                                                                    |  |
| 采购员                                     | 工业自动化               | 7日内                      |                                                                                                    |  |
| 器具管理员                                   | 汽车/摩托车              | 7日内                      | 招聘求职<br>招聘求职<br>抢先看                                                                                                    |  |
| 销售助理                                    | 医疗/护理/卫生服务          | 7日内                      | 扫一扫<br>回過期<br>П                                                                                                    |  |
|                                         |                     |                          |                                                                                                    |  |
| 现场招聘会<br>$\bullet$<br>点击进入>             | 高企服务平台<br>点击进入>     | 金牌单位专区<br>点击进入>          | 培训考试报名<br>校企合作专区<br>$\bullet$<br>点击进入><br>点击进入>                                                                                        |  |

图 1-1 佛山人才网

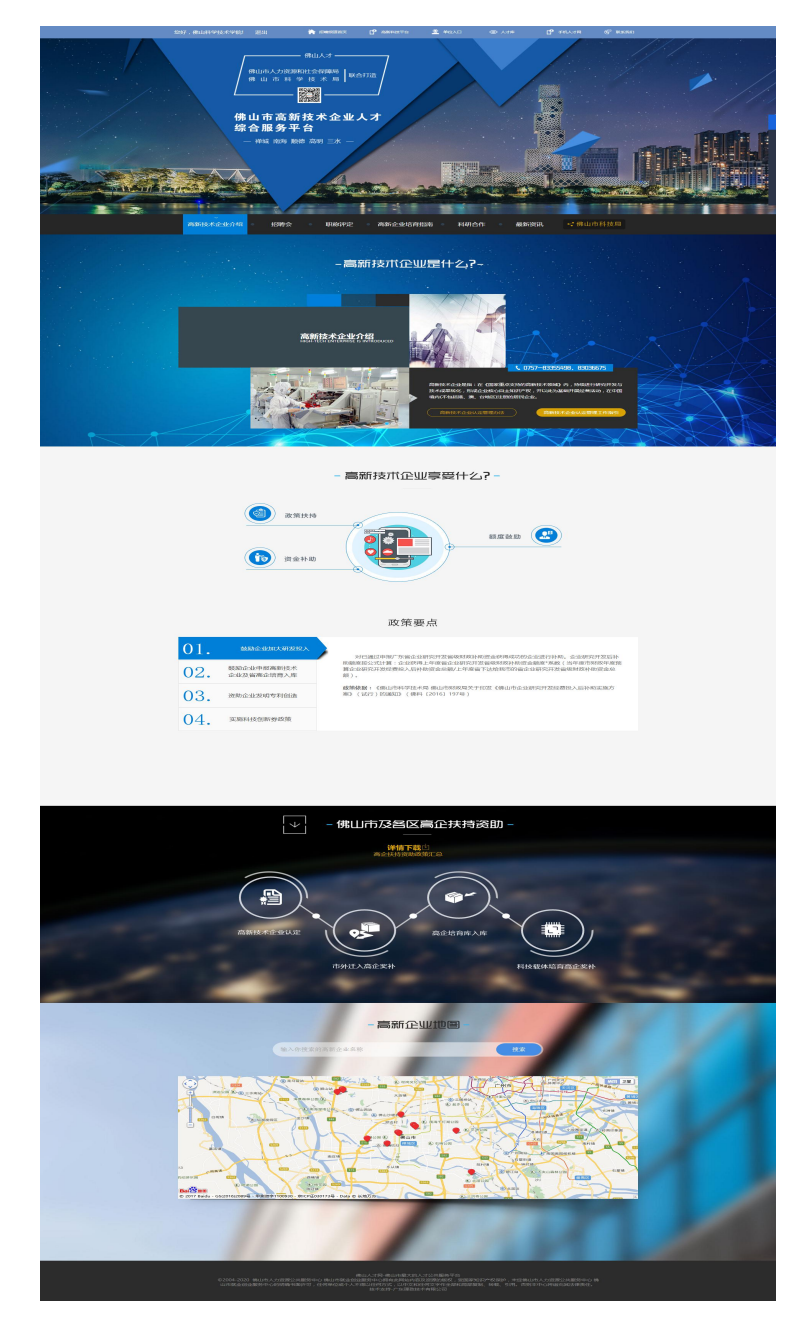

图 1-2 首页

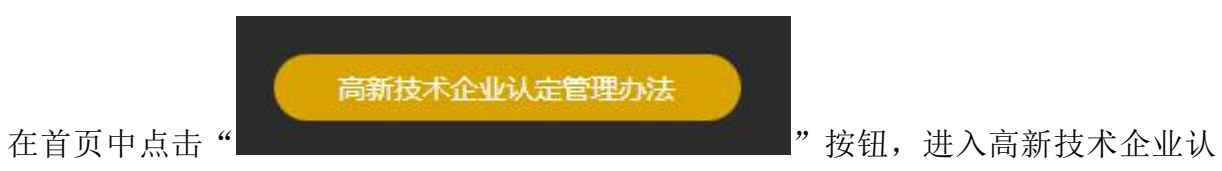

定管理工作网中的《高新技术企业认定管理办证》模块处,如图 1-3 所示。

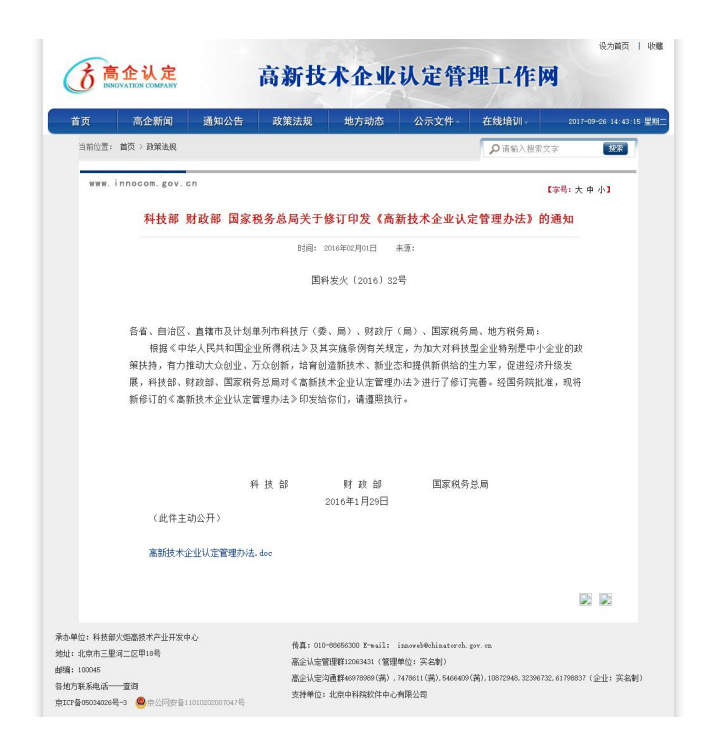

图 1-3 高新技术企业认定管理办证模块处

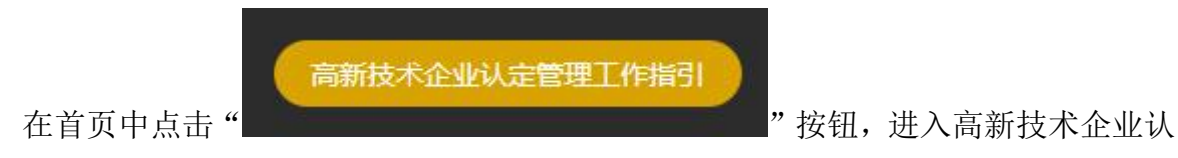

定管理工作网中的《高新技术企业认定管理工作指引》模块处,如图 1-4 所示。

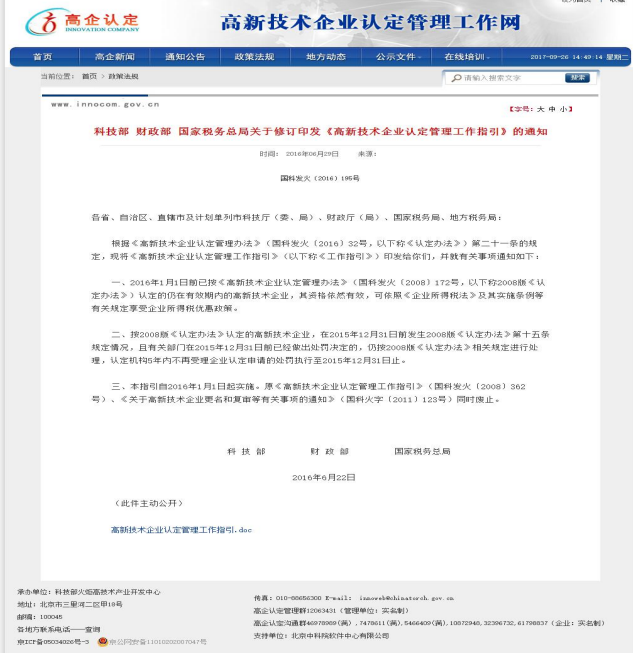

图 1-4 高新技术企业认定管理工作指引

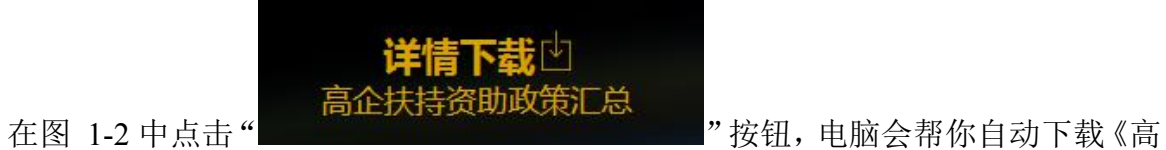

企扶持资助政策汇总》文档。

在图 1-2 中的高新企业地图模块根据文本框中根据你需要查询的输入高新企业名

搜索

称,然后点击" "按钮,地图将会显示相应的位置信息。

在图 1-2 中的高新企业地图模块,单击地图中的" "会显示相应位置的高新企 业信息,如:

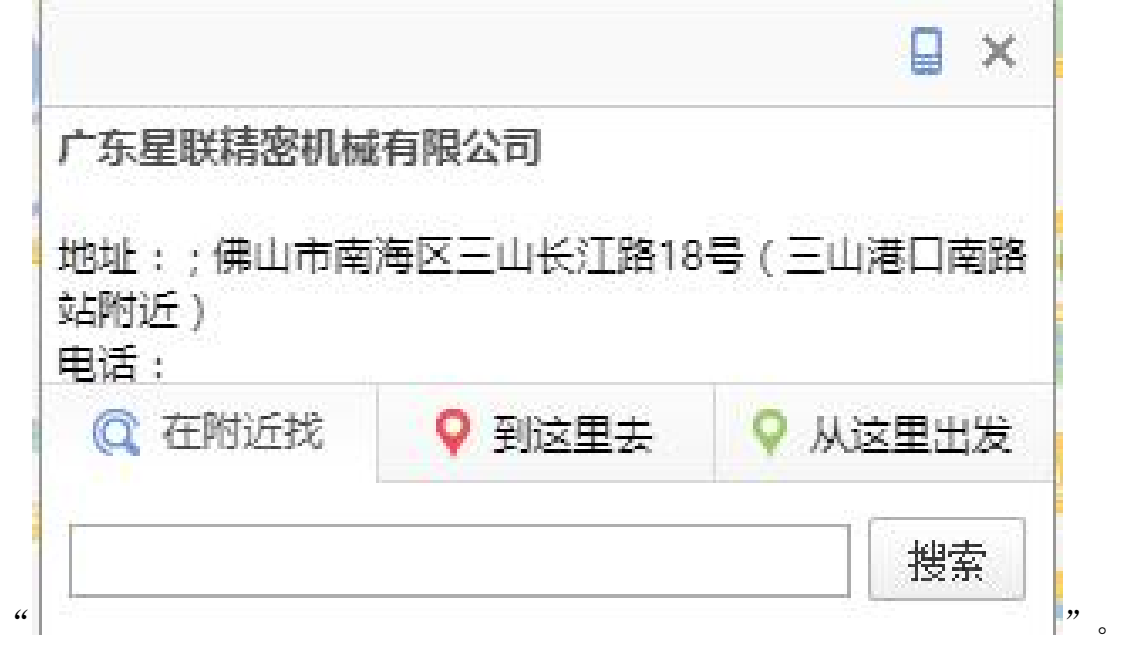

#### 1.1.2、 招聘会

<span id="page-6-0"></span>在首页中点击"招聘会"按钮,进入高新技术企业招聘会页面,如图 1-5 所示。

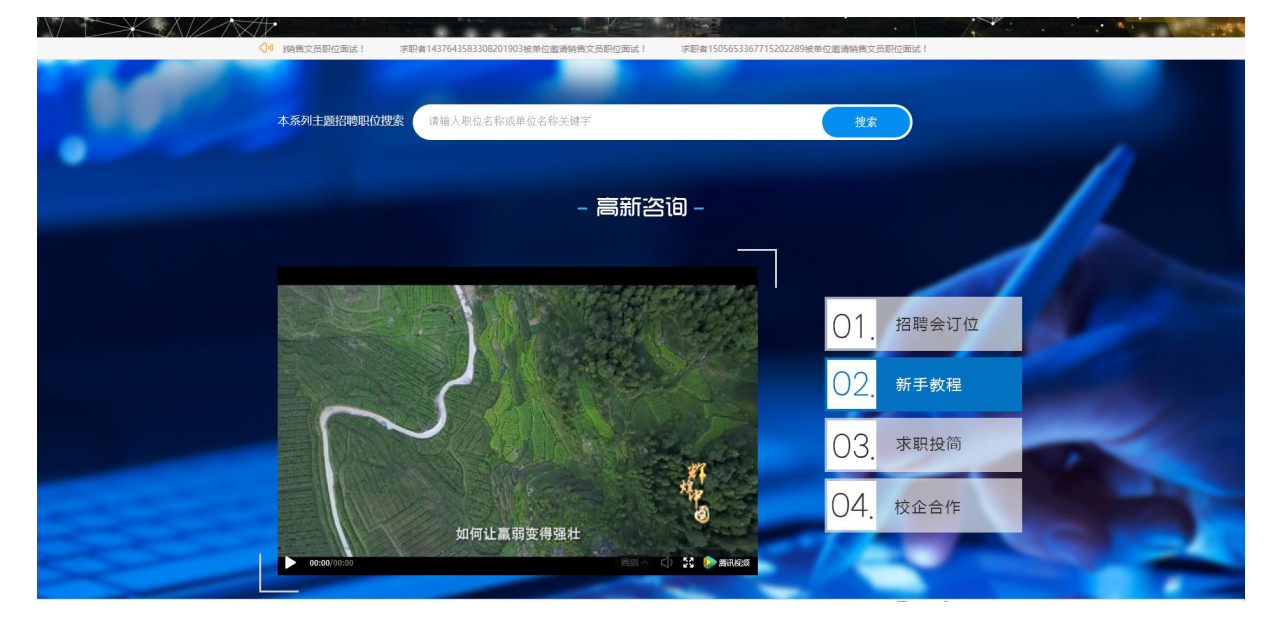

图 1-5 高新技术企业招聘会

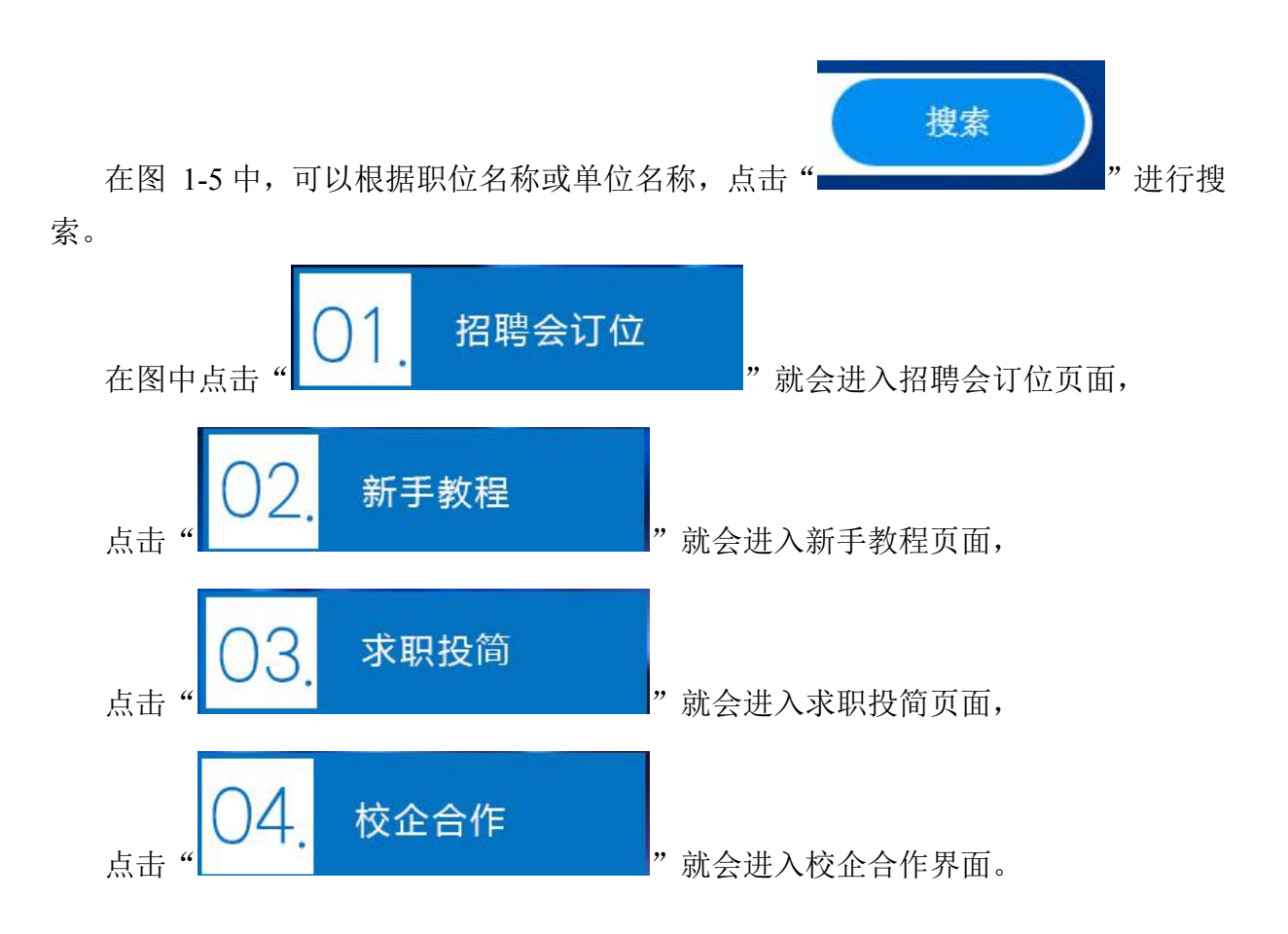

#### 1.1.3、 职称评定

<span id="page-7-0"></span>点击首页中"职称评定"按钮,系统会进入"职称评定"模块,如下图 1-6 所示。

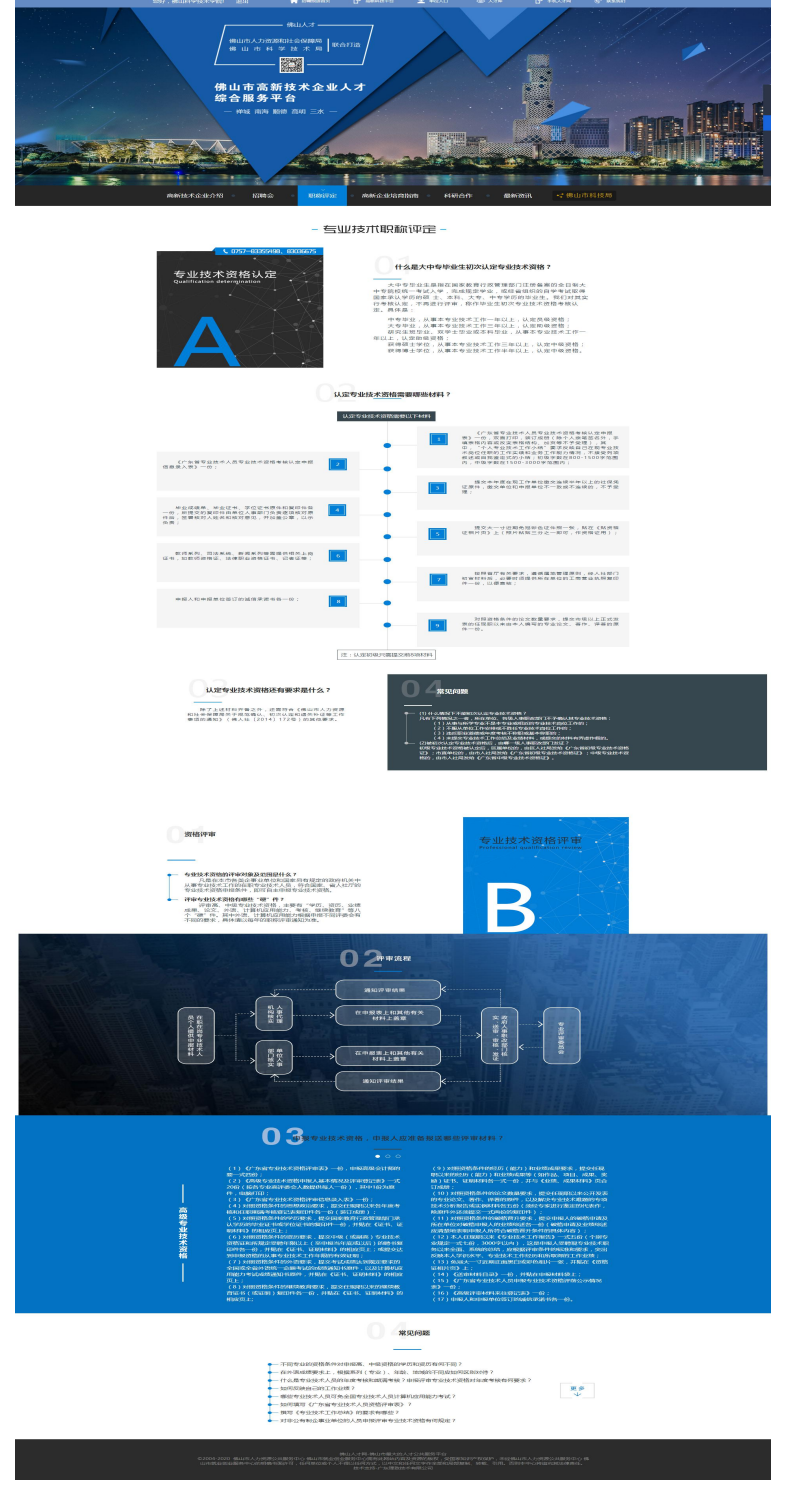

图 1-6 职称评定页面

在图 1-6 中的"常见问题模块中",单击列表中的一行就会弹出相应问题描述的界 面,如:单价"不同专业的资格条件对申报高、中级资格的学历和资历有何不同"就会 弹出如图 1-7 所示页面。

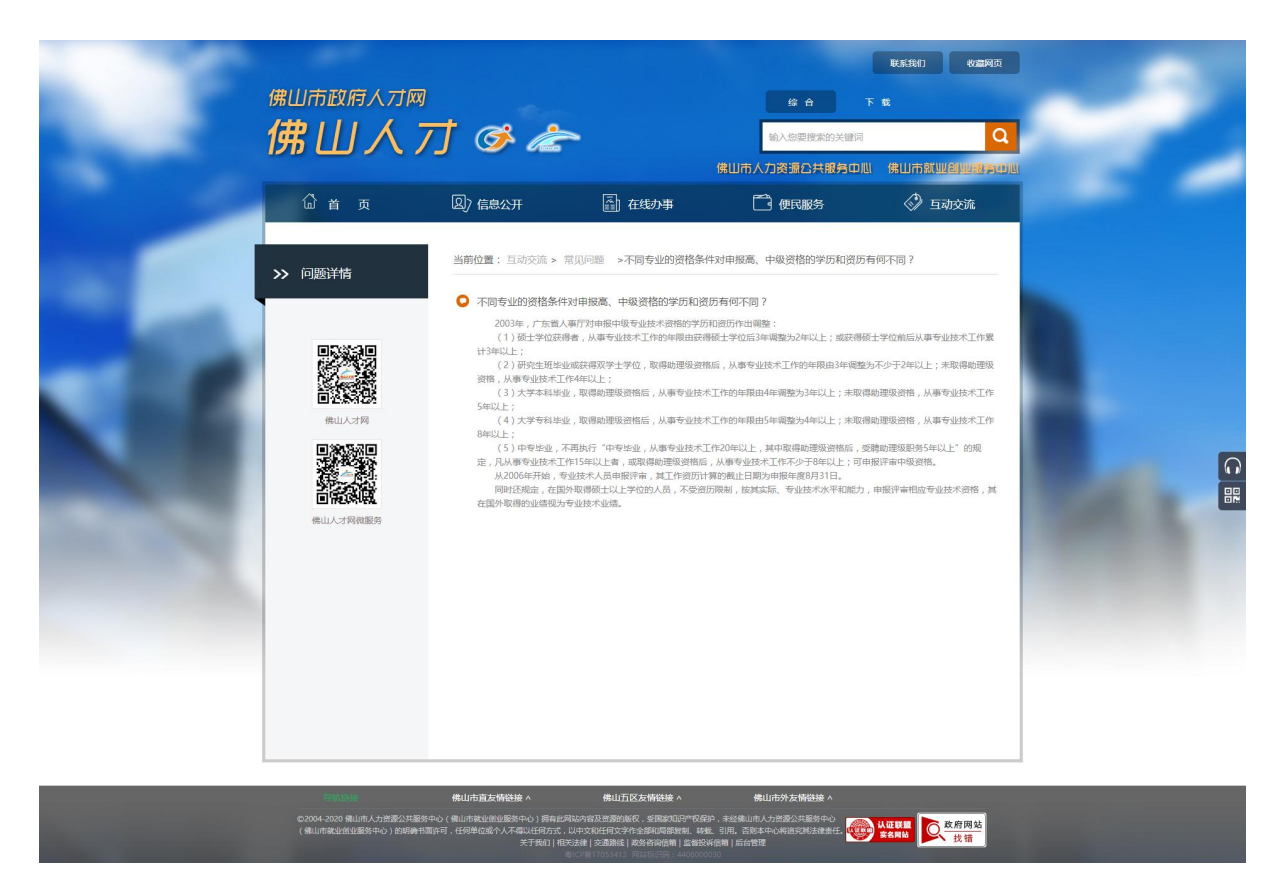

图 1-7 问题描述

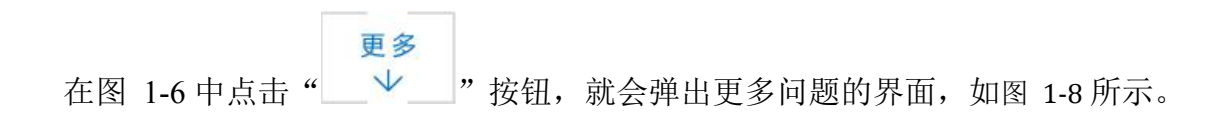

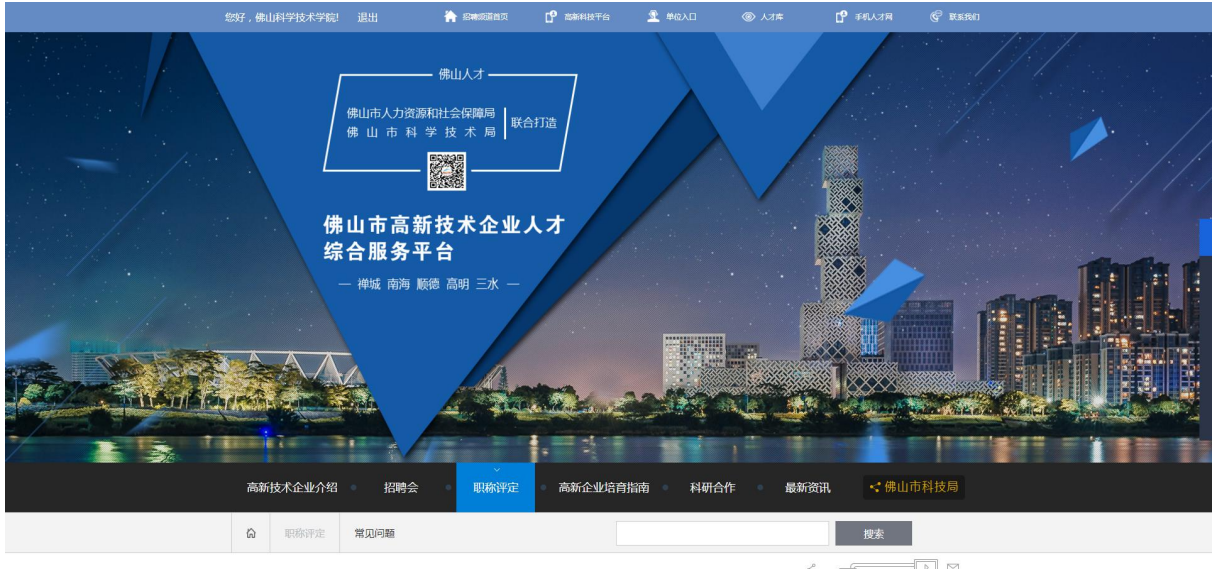

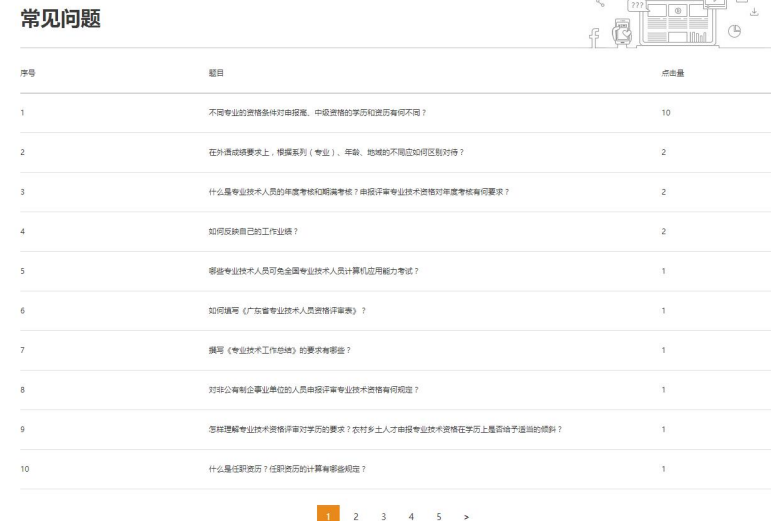

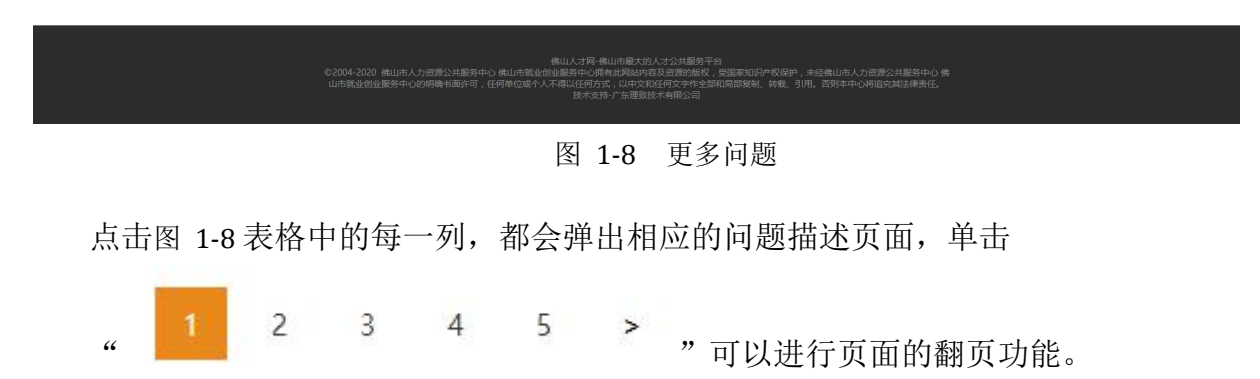

### <span id="page-10-0"></span>1.1.4、 高新企业培育指南

点击首页中"高新企业培育指南"按钮,系统会进入"高新企业培育指南"模块, 如下图 1-9 所示。

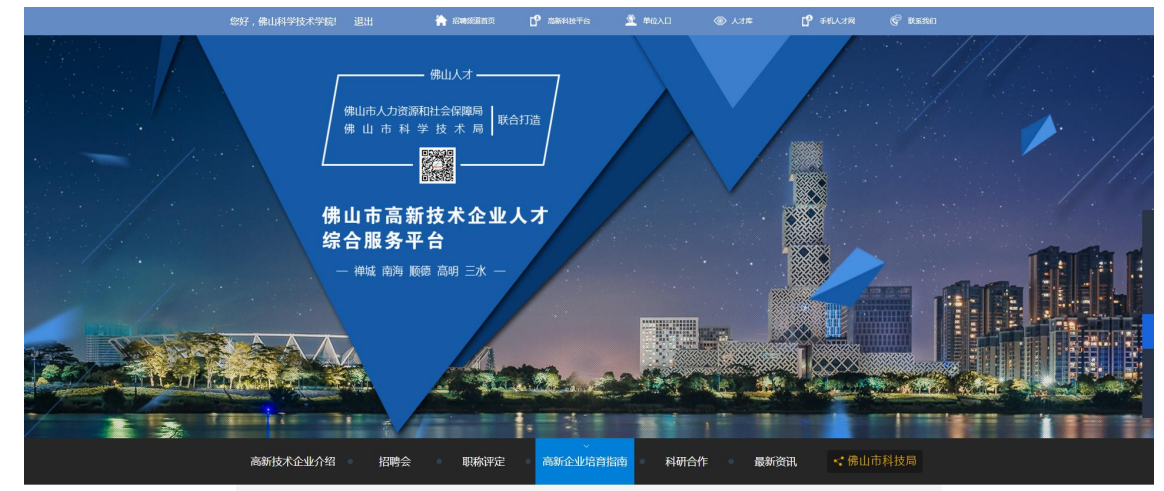

#### - 高新技术企业培育入库申请 -

高企培育库人库通道已开启, 等你来申报!

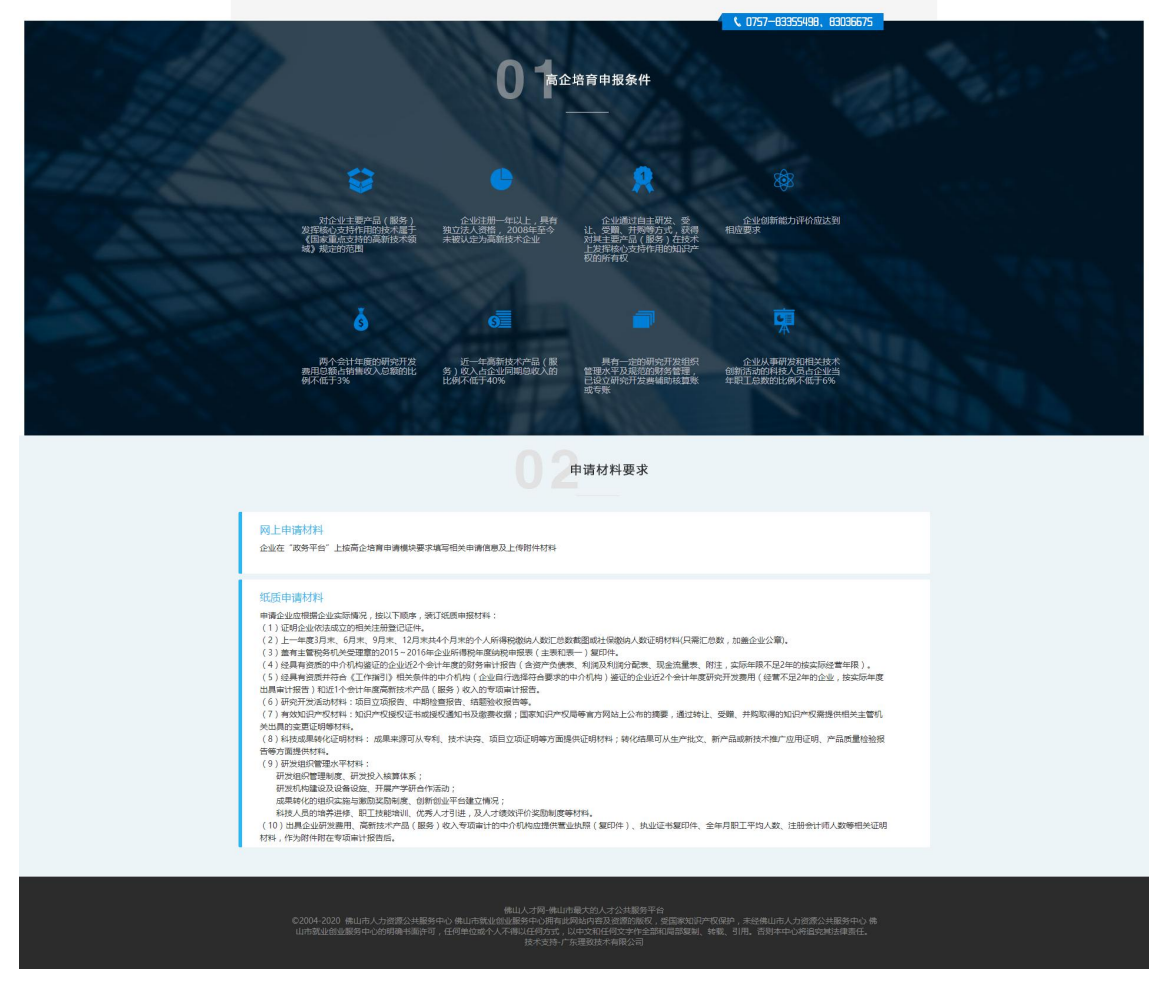

图 1-9 高新企业培育指南

# <span id="page-11-0"></span>1.1.5、 科研合作

点击首页中"科研合作"按钮,系统会进入"科研合作"模块,如下图 1-10 所示。

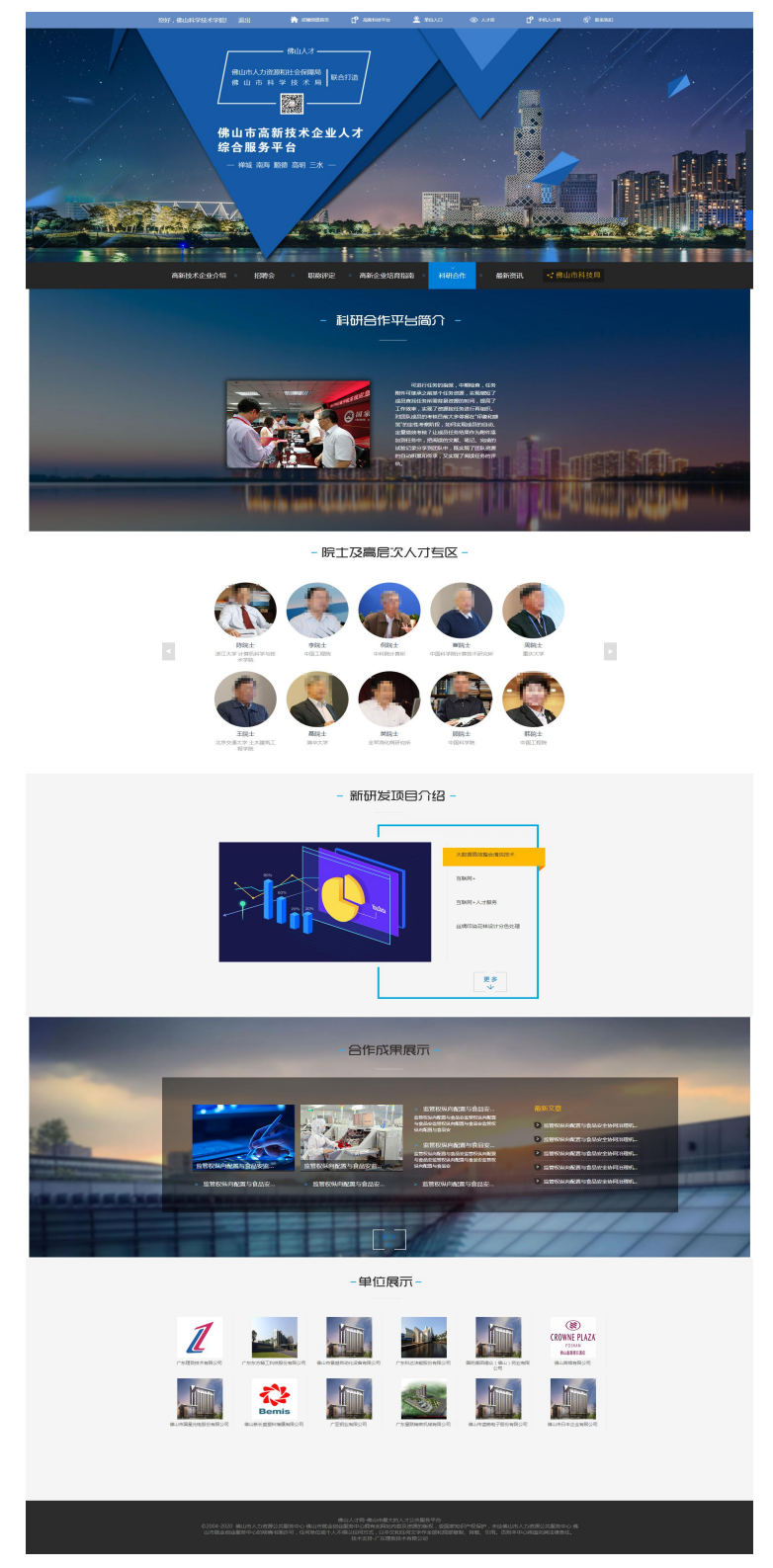

图 1-10 科研合作

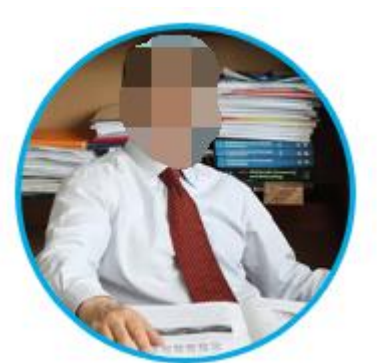

在图 1-10 的院士及高层人才专区中,点击" "就会弹

出相应的人的简介,如图 1-11 所示。点击" " " "进行翻页;

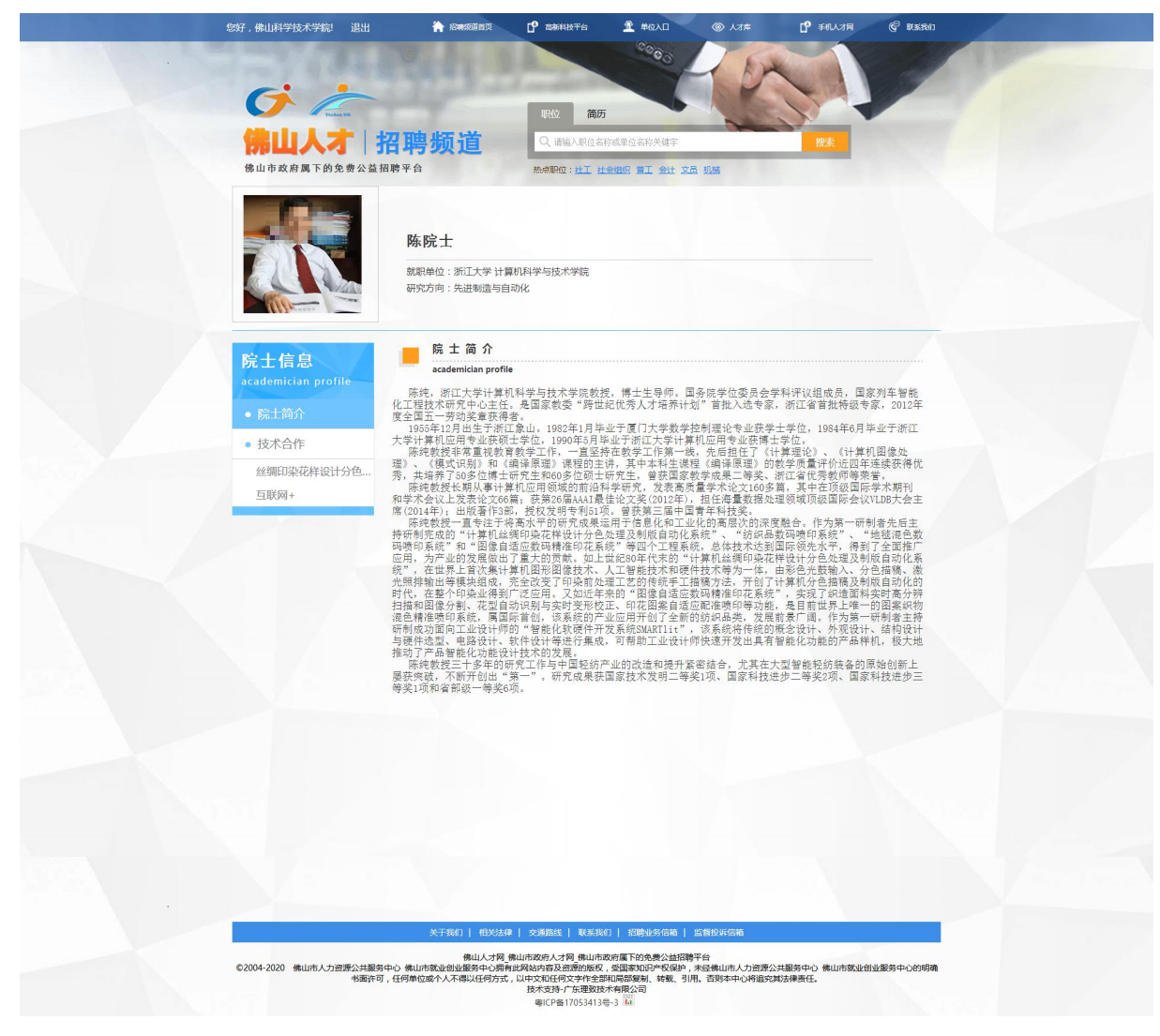

图 1-11 院士及高层次人才信息

在图 1-10 的新研发项目介绍模块中,点击标签页中的

电子睡眠技术 " "就会跳到相应的项目介绍模块,如图 1-12 所

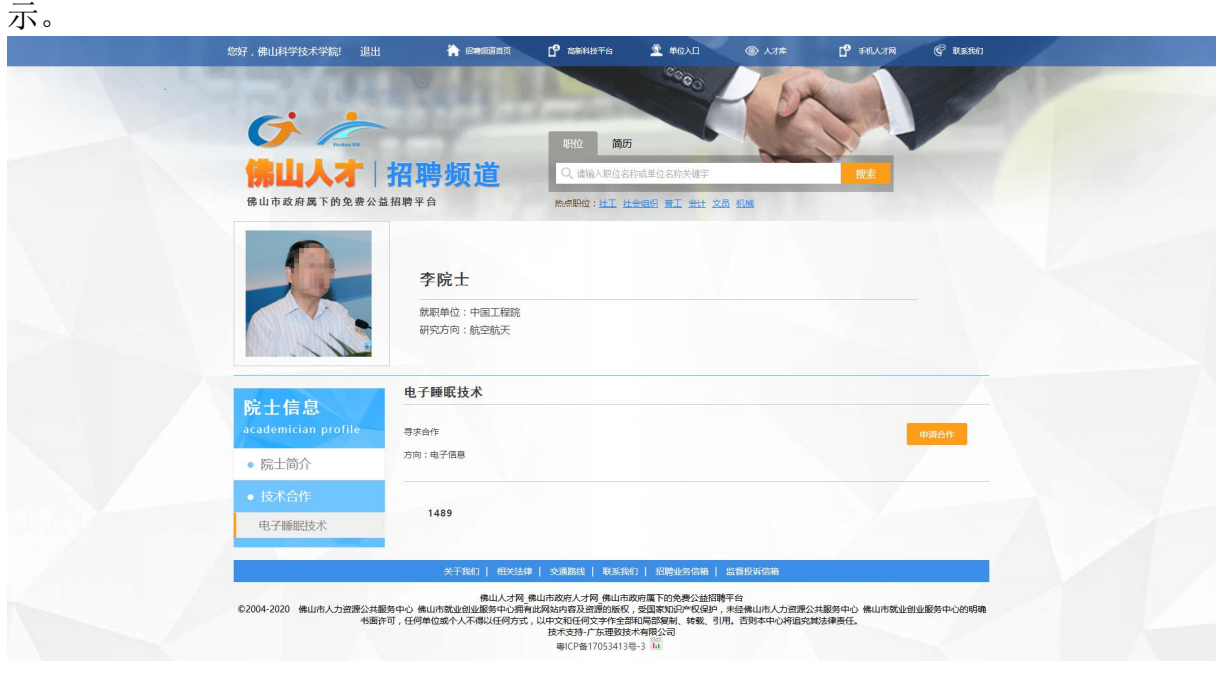

图 1-12 项目介绍

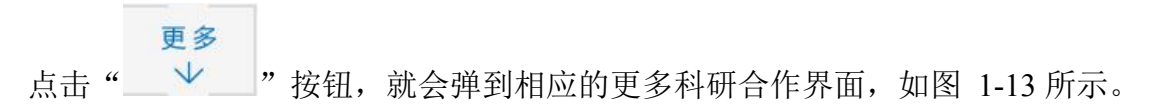

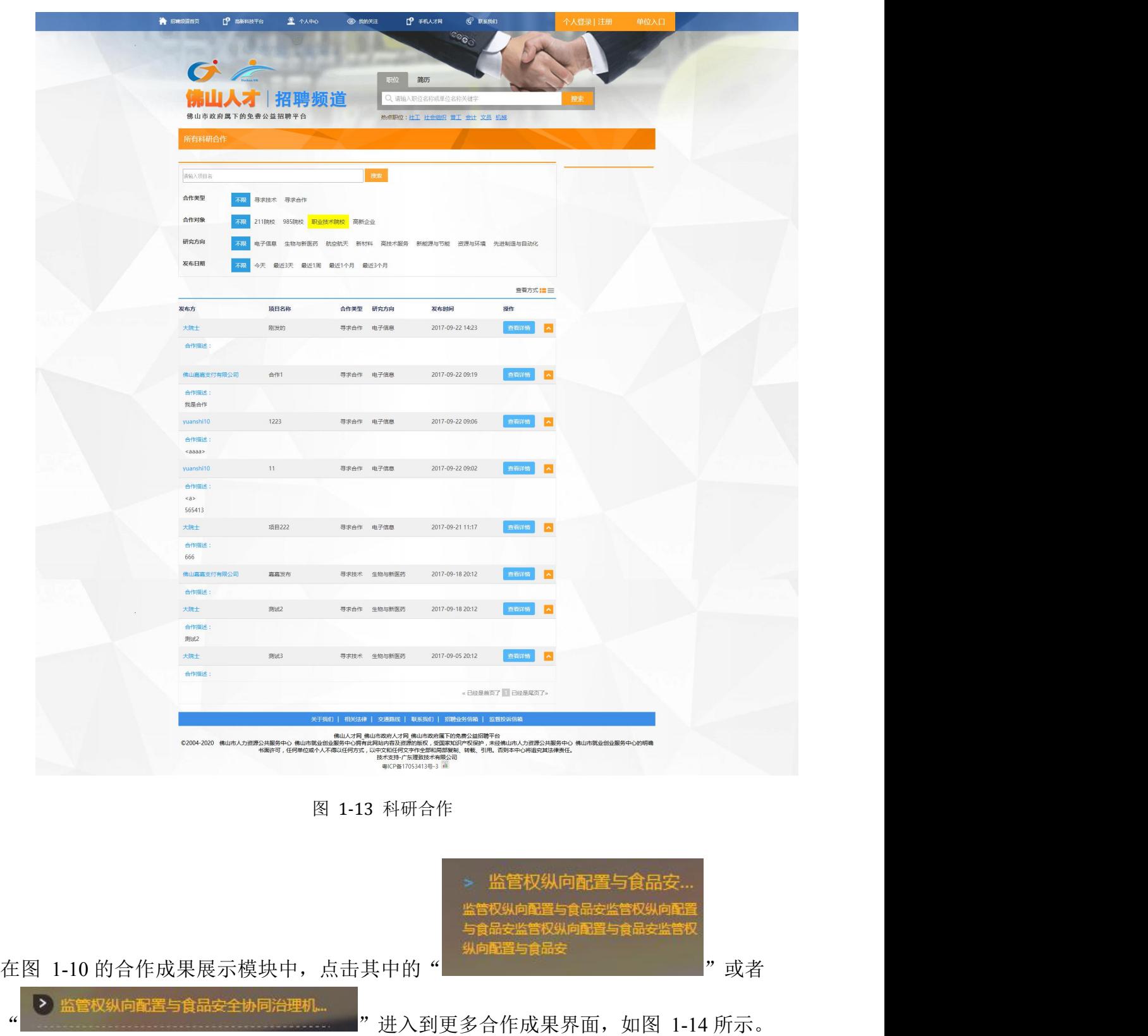

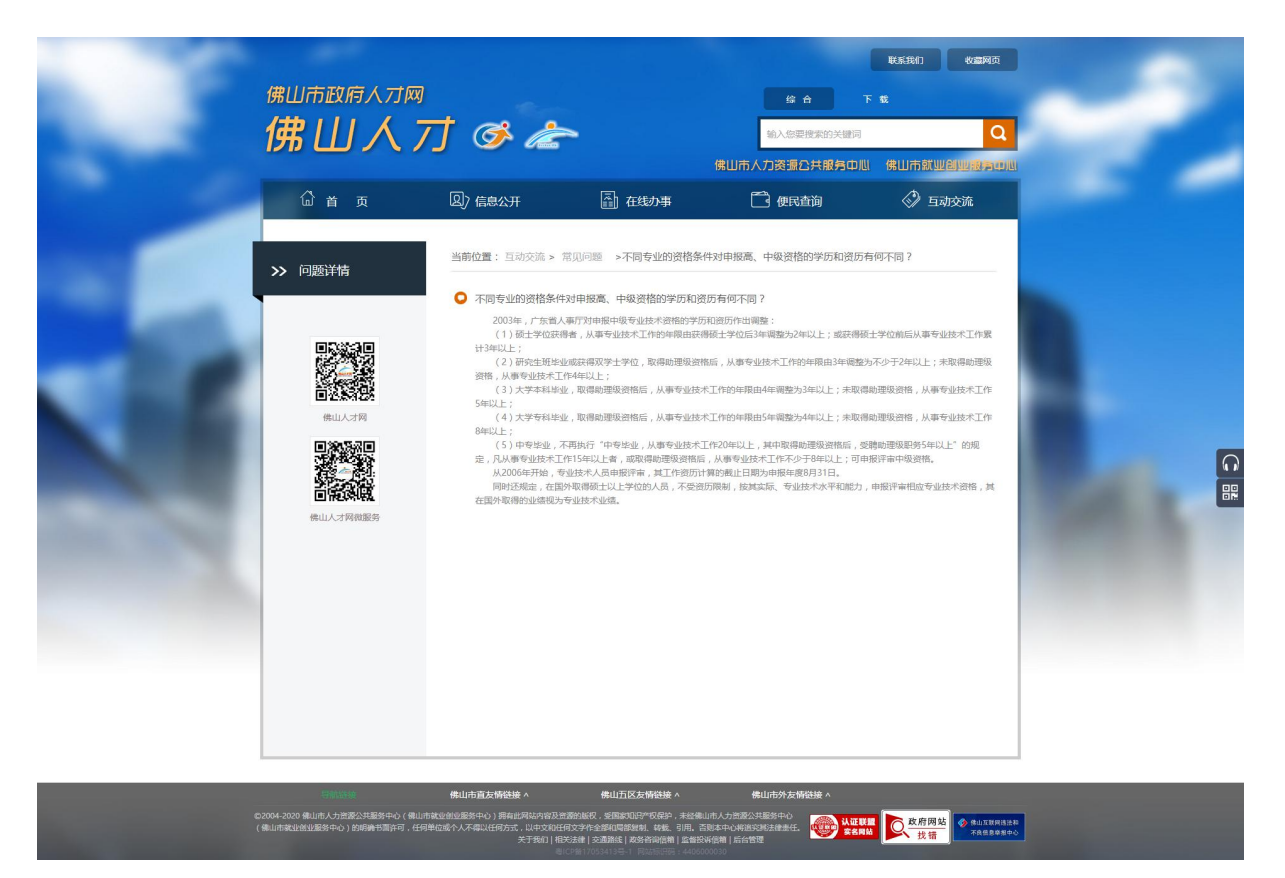

图 1-14 更多成果展示

# <span id="page-16-0"></span>1.1.6、 最新资讯

点击首页中"最新资讯"按钮,系统会进入"最新资讯"模块,如下图 1-15 所示。

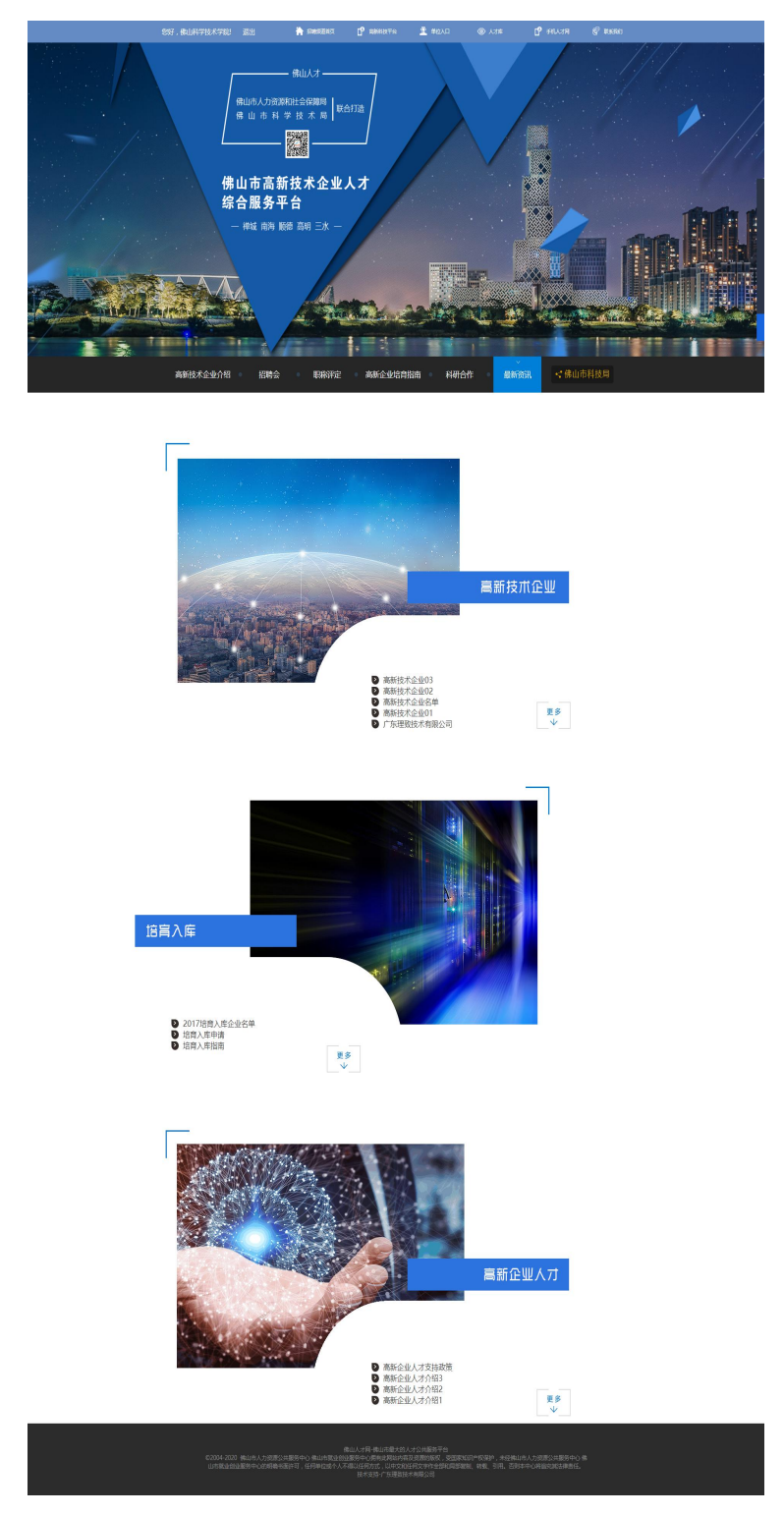

图 1-15 最新资讯

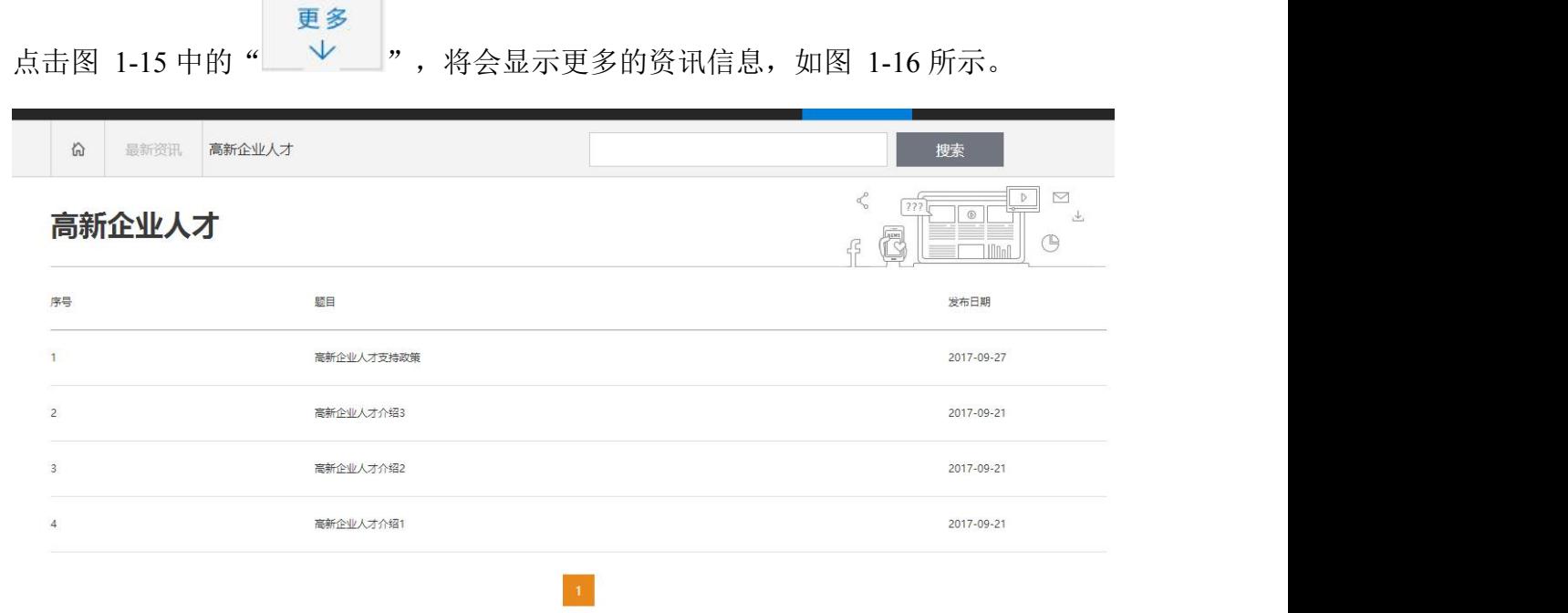

m.

×

图 1-16 更多资讯

# <span id="page-18-0"></span>1.1.7、 佛山市科技局

点击首页中" → 佛山市科技局 <mark>, 按钮,系统会进入"佛山市科技局"页面, 如下</mark>

图 1-17 所示。

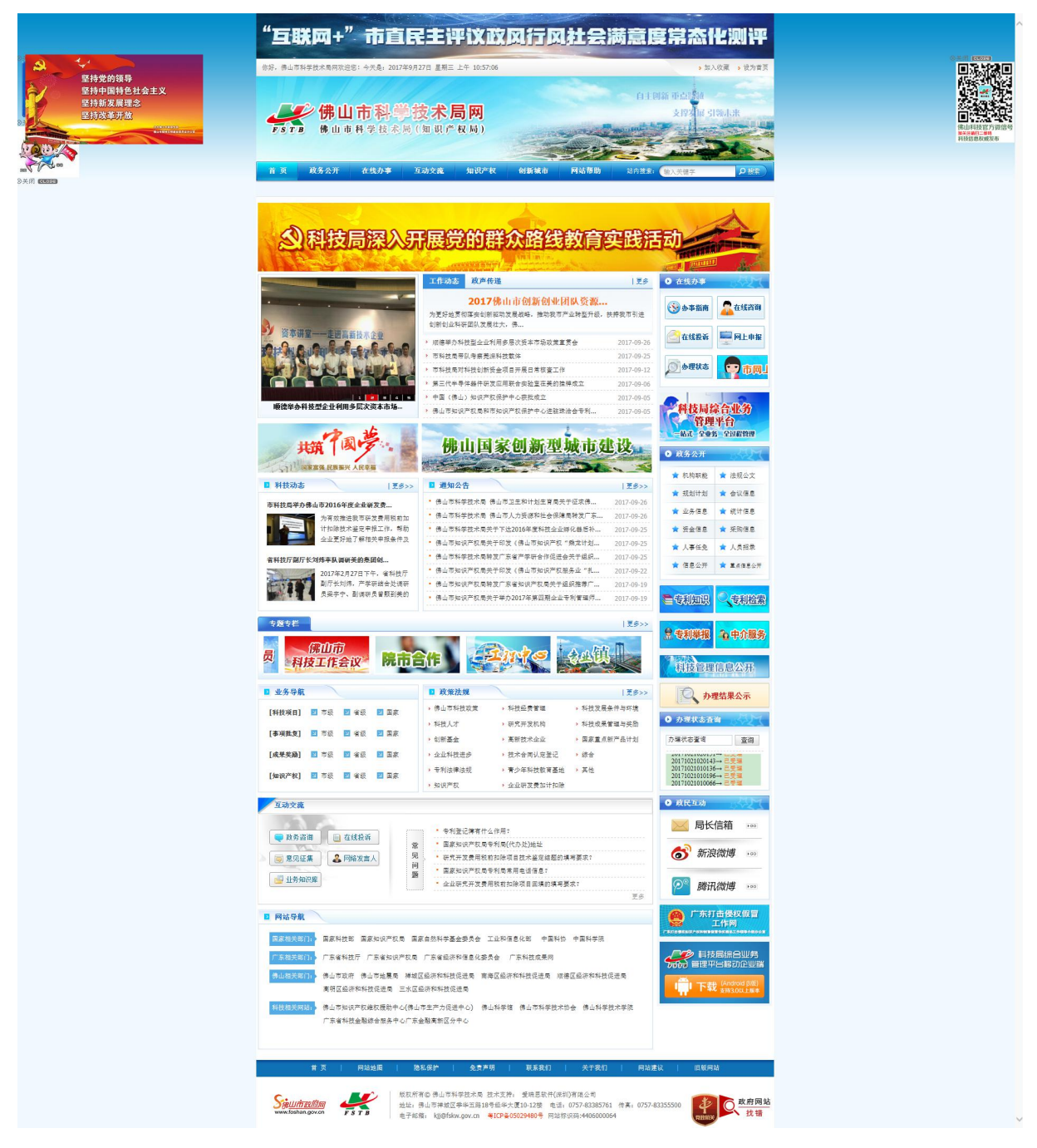

图 1-17 佛山市科技局

<span id="page-19-0"></span>1.2、 企业用户登录

1.2.1、 登录首页

用户登录:点击"佛山人才网"中的"<sup>单位入口</sup>"按钮,系统会进入"企业登录" 模块,如下图 1-18 所示。

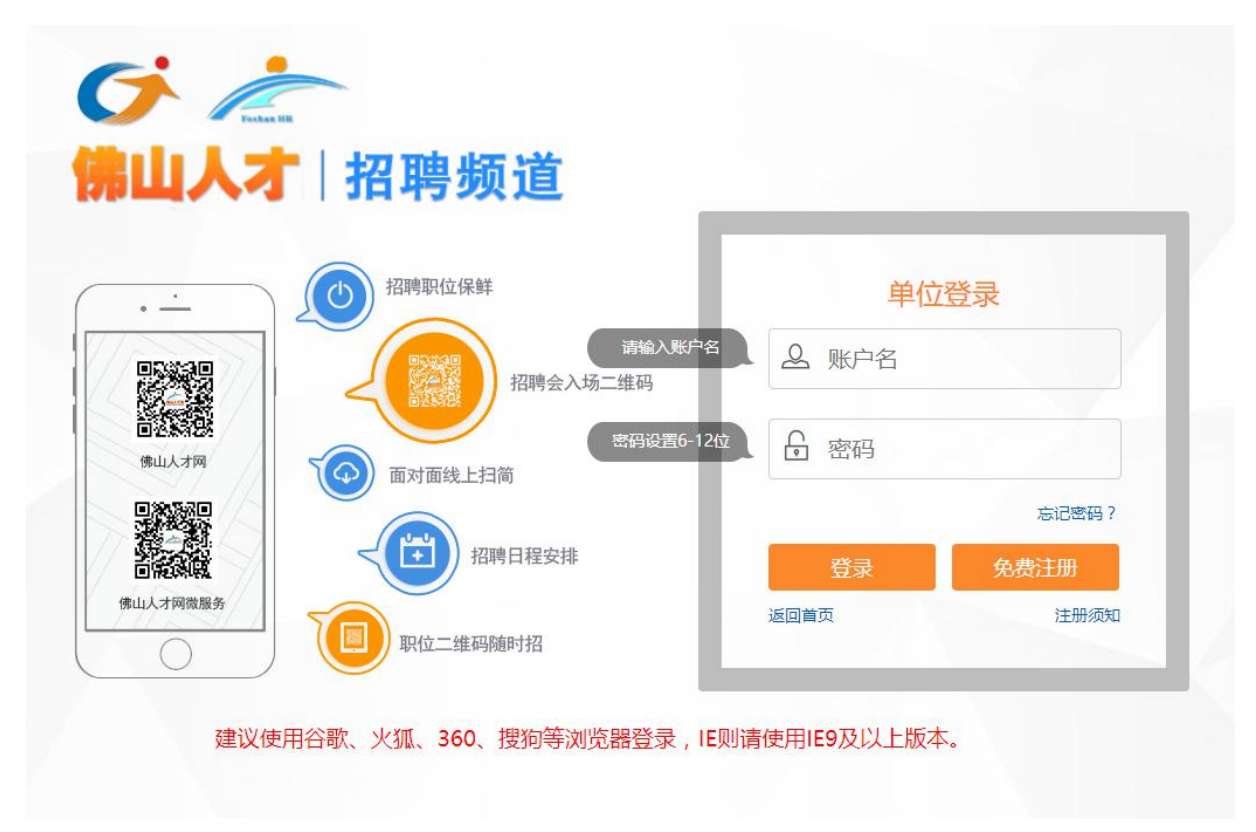

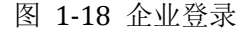

在 图 1-18 的 两 个 文 本 框 中 分 别 输 入 企 业 正 确 的 账 户 名 和 密 码 , 再 点 击 登录 "按钮,就会进入到企业相关信息的模块,如图 1-19 所示。

| 您好,佛山嘉嘉支付有限公司!            | 退出                 | ● 800000页                                                                                  | <sup>2</sup> 高新科技平台                                                                                                   | 全 单位入口             | ◎ 人才库        | <b>P</b> FRAZE                                                 | G REEL                                         |
|---------------------------|--------------------|--------------------------------------------------------------------------------------------|----------------------------------------------------------------------------------------------------|--------------------|--------------|----------------------------------------------------------------|------------------------------------------------|
|                           |                    |                                                                                            |                                                                                                    |                    |              |                                                                |                                                |
|                           |                    |                                                                                            |                                                                                                    |                    |              |                                                                |                                                |
| GÈ                        |                    |                                                                                            |                                                                                                    |                    |              |                                                                |                                                |
|                           |                    | 佛山人才 招聘频道                                                                                  |                                                                                                    | 2、请输入简历名称关键字       |              | 搜索                                                             |                                                |
|                           |                    |                                                                                            |                                                                                                    | $\sigma >$         |              |                                                                |                                                |
| 招聘管理中心                    | 招聘职位               | 简历管理                                                                                       | 单位信息                                                                                                    | 现场招聘会              | 面试管理         | 科研合作                                                           | 职业技能培训                                         |
|                           |                    |                                                                                            |                                                                                                    |                    |              |                                                                |                                                |
|                           |                    | 完善信息                                                                                       | ◁<br>发布信息                                                                                                    | Q 我人才              | 邀请面试         |                                                                | 5 邀请入职                                         |
|                           |                    | Q抵人才                                                                                       |                                                                                                    | 今日日程安排             |              | 2017九月                                                         |                                                |
|                           |                    | 请输入简历名称关键字                                                                                 | 搜索                                                                                                    | 招聘会: 0             |              | 二三四五六<br>日<br>$\overline{\phantom{a}}$                         |                                                |
| UNIVERSITY PRE            |                    |                                                                                            |                                                                                                    | 展位号: 面试: 0人        |              | $\overline{\mathbf{3}}$<br>$\overline{4}$<br>$5\quad 6$<br>7   | $\overline{2}$<br>$_{\rm 8}$<br>$\overline{9}$ |
|                           |                    | $\mathbf{E}$                                                                               |                                                                                                    | 面试安排:<br>视频面试: 0人  |              | 10   11   12   13   14   15   16                               |                                                |
| 佛山嘉嘉支付有限公司<br>E.          |                    |                                                                                            |                                                                                                    | 到招聘单位面试: 0人        |              | 17    18    19    20    21    22    23<br>24 25 26 27 28 29 30 |                                                |
| 4                         | $\overline{2}$     |                                                                                            |                                                                                                    | 未阅简历:0人            |              | $3 \t 4 \t 5$<br>2                                             | $-6$                                           |
| 关注                        | 粉丝                 |                                                                                            |                                                                                                    |                    |              | <b>已预约招聘会、面试</b>                                               |                                                |
|                           |                    |                                                                                            |                                                                                                    |                    |              | □ 已预约招聘会 □ 已预约面试                                               |                                                |
| □ 职位管理                    |                    | 推送政策                                                                                       |                                                                                                    |                    |              |                                                                |                                                |
| 正在招聘的职位<br>智停招聘的职位        | $\mathbf{1}$<br>24 | 培育入库指南                                                                                     |                                                                                                    |                    |              |                                                                | 2017-09-21                                     |
| 删除职位                      | 6                  | 培育入库申请                                                                                     |                                                                                                    |                    |              |                                                                | 2017-09-21                                     |
|                           |                    | 2017培育入库企业名单                                                                               |                                                                                                    |                    |              |                                                                | 2017-09-21                                     |
| <b>@ 单位管理</b>             |                    | 高新企业人才介绍1                                                                                  |                                                                                                    |                    |              |                                                                | 2017-09-21                                     |
| 单位基本资料                    | 修改                 | 高新企业人才介绍2                                                                                  |                                                                                                    |                    |              |                                                                | 2017-09-21                                     |
| 帐号管理<br>单位意见反馈            | 修改<br>反馈           | 高新企业人才介绍3                                                                                  |                                                                                                    |                    |              |                                                                | 2017-09-21                                     |
|                           |                    | 广东理致技术有限公司                                                                                 |                                                                                                    |                    |              |                                                                | 2017-09-21                                     |
| i 三积分管理                   |                    | 高新技术企业01                                                                                   |                                                                                                    |                    |              |                                                                | 2017-09-21                                     |
| 可用积分 217700<br>已用积分 19700 | 查看积分明细<br>积分说明     | 高新技术企业名单                                                                                   |                                                                                                    |                    |              |                                                                | 2017-09-21                                     |
|                           |                    | 高新技术企业02                                                                                   |                                                                                                    |                    |              |                                                                | 2017-09-21                                     |
|                           |                    | 高新技术企业03<br>最新推荐简历: 10份                                                                    |                                                                                                    |                    |              |                                                                | 2017-09-21<br>换一批                              |
|                           |                    | 姓名                                                                                         | 匹配职位                                                                                                    | 年龄                 | 学历           | 工作年限                                                           | 操作                                             |
|                           |                    | 杨先生                                                                                        | 程序镜                                                                                                    | 2135               | 大学专科         | 145                                                            | 查看                                             |
|                           |                    | 競小姐                                                                                        | 程序猿                                                                                                    | 22岁                | 大学本科         | 146                                                            | 查看                                             |
|                           |                    | 余先生<br>郑先生                                                                                 | 程序模<br>程序猿                                                                                                    | 23岁<br>22#         | 大学本科<br>大学专科 | 1年<br>$14E$                                                    | 查看<br>查看                                       |
|                           |                    | 许小姐                                                                                        | 程序接                                                                                                    | 22岁                | 大学本科         | 1年                                                             | 查看                                             |
|                           |                    | 陈先生                                                                                        | 程序環                                                                                                    | 2130               | 大学专科         | $1$ 年                                                          | 查看                                             |
|                           |                    | 周先生<br>陈先生                                                                                 | 程序猿<br>程序接                                                                                                    | $22 \ncong$<br>22岁 | 大学本科<br>大学专科 | 应届毕业生<br>在读学生                                                  | 查看<br>查看                                       |
|                           |                    | 吕先生                                                                                        | 程序猿                                                                                                    | 23岁                | 大学专科         | 应届毕业生                                                          | 查看                                             |
|                           |                    | 何先生                                                                                        | 程序猿                                                                                                    | $22 \n\equiv$      | 大学本科         | 应届毕业生                                                          | 查看                                             |
|                           |                    | 最新确认面试预约简历: 0份                                                                             |                                                                                                    |                    |              |                                                                |                                                |
|                           |                    | 应聘职位<br>姓名                                                                                 | 性别-年龄-学历-年限                                                                                                    | 毕业学校               | 所学专业         | 收到时间                                                           |                                                |
|                           |                    |                                                                                            |                                                                                                    | 智无记录               |              |                                                                |                                                |
|                           |                    | ■全选 打印预约内容                                                                                 |                                                                                                    |                    |              |                                                                |                                                |
|                           |                    | 收到简历: 0 份                                                                                  |                                                                                                    |                    |              |                                                                |                                                |
|                           |                    | 姓名<br>应聘职位                                                                                 | 性别·年龄·学历·年限                                                                                                    | 毕业学校               | 所学专业         | 来源<br>收到时间                                                     |                                                |
|                           |                    |                                                                                            |                                                                                                    | 智无记录               |              |                                                                |                                                |
|                           |                    | ■全选 合并浏览简历                                                                                 |                                                                                                    |                    |              |                                                                |                                                |
|                           |                    | 提示                                                                                         |                                                                                                    |                    |              |                                                                |                                                |
|                           |                    |                                                                                            | 1、每个职位在线有效期为自发布日起30天,职位发布后头一同每天自动制新一次,期新后职位排序器前。一周之后每3天自动削新一次。职位期新免费赠送。                                               |                    |              |                                                                |                                                |
|                           |                    |                                                                                            | 2、不接受娱乐、KTV、夜总会每单位的职位发布,不为境外机构提供境外单位认证审核服务,请用户该解。<br>3、用户在同六、周日提交的职位发布和认证审核需求于周一处理并反馈。用户在节假日提交的认证审核需求于假期后第一个工作日处理并反馈。 |                    |              |                                                                |                                                |
|                           |                    |                                                                                            |                                                                                                    |                    |              |                                                                |                                                |
|                           |                    |                                                                                            |                                                                                                    |                    |              |                                                                |                                                |
|                           |                    |                                                                                            | 关于我们   相关法律   交通路线   联系我们   招聘业务信箱   监督投诉信箱                                                                           |                    |              |                                                                |                                                |
|                           |                    | ©2004-2020 佛山市人力资源公共服务中心 佛山市就业创业服务中心拥有此网站内容及资源的版权,受国家知识产权保护,未经佛山市人力资源公共服务中心 佛山市就业创业服务中心的明确 | 佛山人才网_佛山市政府人才网_佛山市政府属下的免费公益招聘平台                                                                                       |                    |              |                                                                |                                                |
|                           |                    | 书面许可,任何单位或个人不得以任何方式,以中文和任何文字作全部和局部复制、转载、引用。否则本中心将追究其法律责任。                                  | 技术支持-广东理致技术有限公司                                                                                                    |                    |              |                                                                |                                                |
|                           |                    |                                                                                            | 粤ICP备17053413号-3 III                                                                                                  |                    |              |                                                                |                                                |

图 1-19 企业相关信息

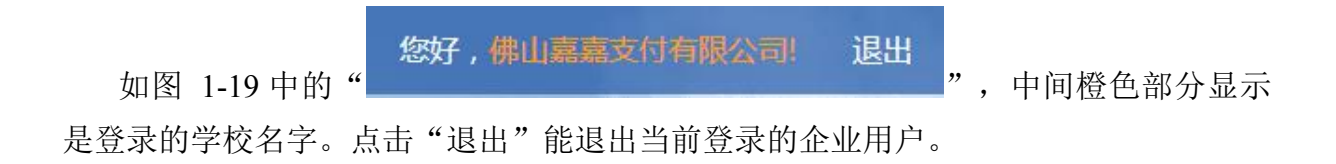

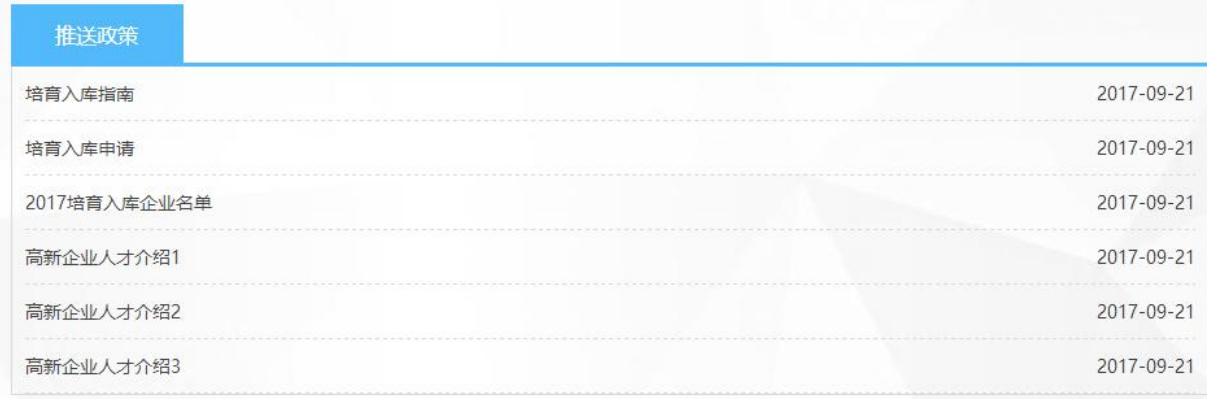

#### 图 1-20 推送政策

图 1-20 推送政策是根据企业单位资料设置时的研究方向进行推送的,如果该企业 单位发布过科研合作,那么就优先根据科研合作相关方面进行推送。

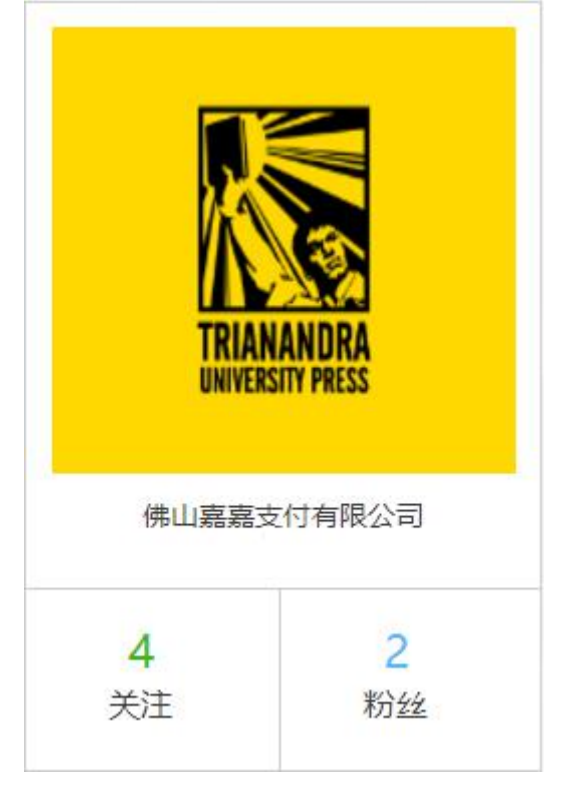

图 1-21 企业信息

图 1-21 显示了企业的单位形象照片和名字还有关注数量和粉丝数量。点击企业照 片能弹出企业单位基本资料页面。

<span id="page-22-0"></span>1.2.2、 科研合作

在图 1-19 中点击上导航栏中的"科研合作"按钮,就会进入到科研合作页面,如 图 1-22 所示。

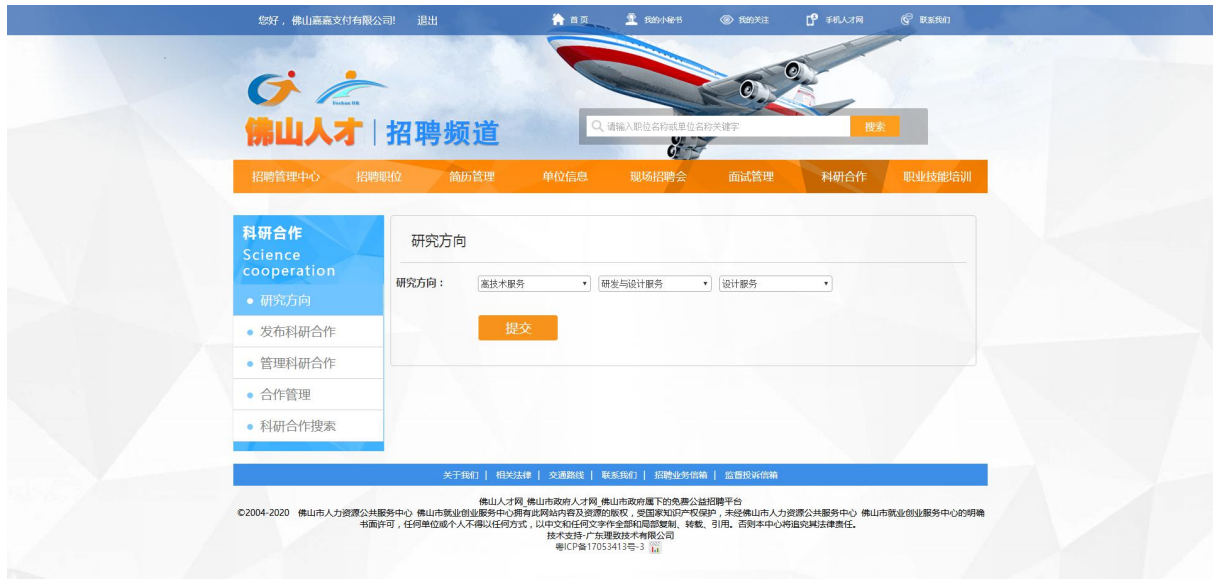

图 1-22 科研合作界面

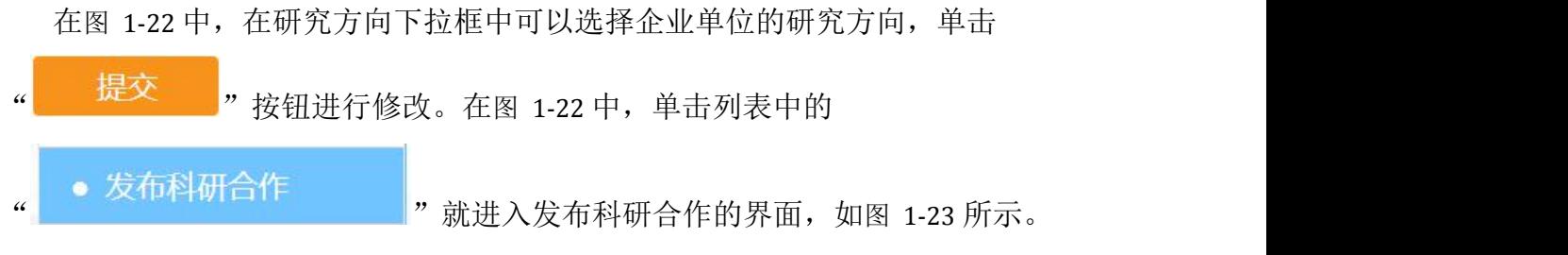

21

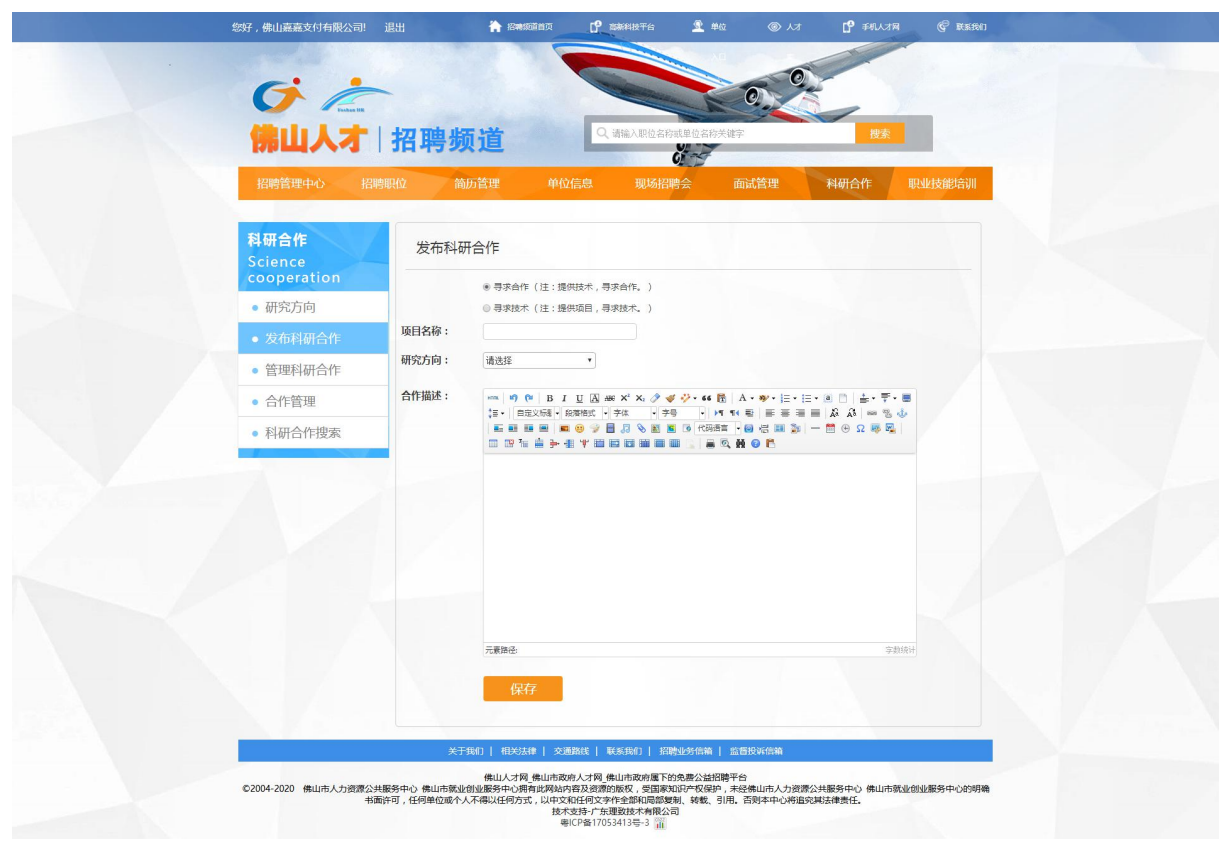

图 1-23 发布科研合作

在图 1-23 中可以在单选按钮上选择相应的寻求合作或者寻求技术,写上项目名称, 选择研究方向,填写合作的描述。单击" <mark>保存 》</mark>"按钮进行提交。 • 管理科研合作 在图 1-22 中,单击列表中的" "就进入管理科研合

作的界面,如图 1-24 所示。

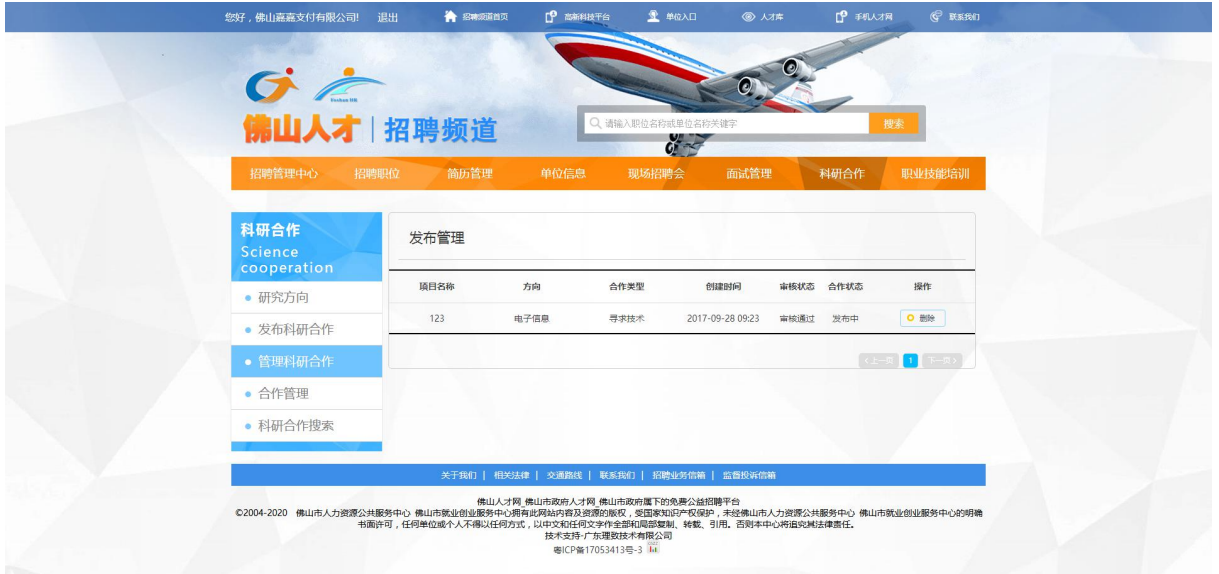

图 1-24 管理科研合作

在图 1-24 中, "项目名称"指的是科研合作项目的名称, "方向"指的是研究方 向, "合作类型"指要么寻求技术或者寻求合作, "创建时间"指的是该企业科研合作 项目的创建时间, "审核状态"分为三种: 待审核、已通过、不通过, "合作状态"指 如果审核没通过,或者待审核就显示待发布,如果审核通过就自动发布到相应网站中。 在图 1-24 中有几个按钮,按钮功能如表 1 所示:

| 按钮名称   | 图标           | 按钮说明   |  |  |
|--------|--------------|--------|--|--|
| 删除科研合作 | 删除           | 删除科研合作 |  |  |
| 页面选择   |              | 进行页面选择 |  |  |
| 左右翻页   | く上一页<br>下一页> | 进行页面翻页 |  |  |

表 1 管理科研合作按钮

• 合作管理

在图 1-22 中,单击列表中的" | 我进行工作工作工作工作工作"就进入合作管理的界

面,如图 1-25 所示。

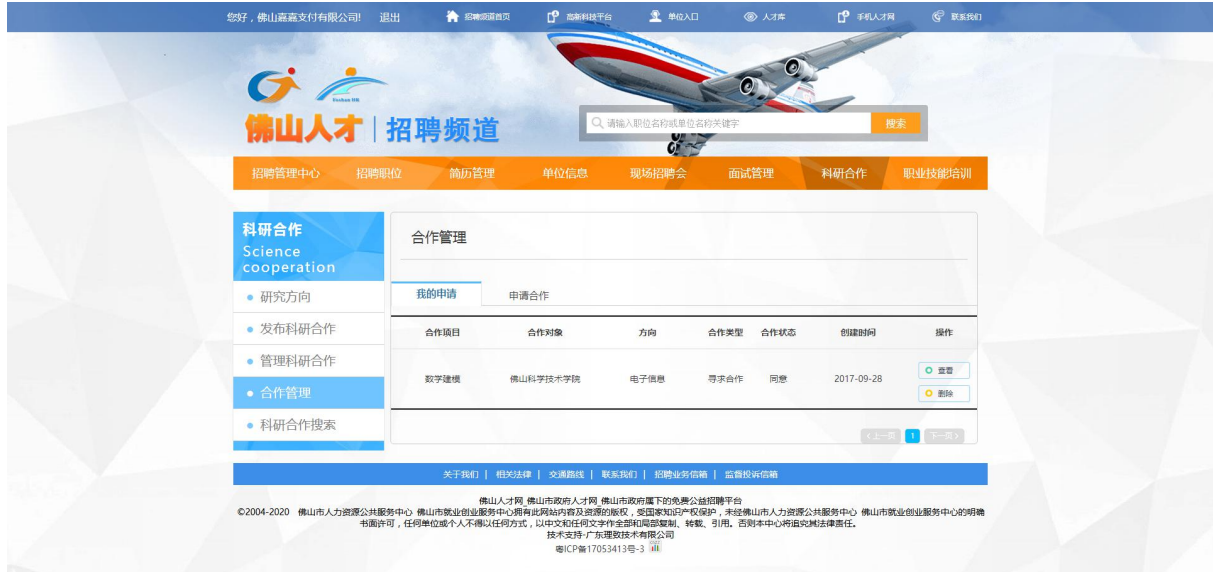

图 1-25 合作管理

在图 1-25 中, "我的申请"模块中显示的内容如表 2 所示:

| 数据项  | 能否为空 | 说明               |
|------|------|------------------|
| 合作项目 | 否    | 显示企业单位需要寻求合作的科研项 |
|      |      | 目名称              |
| 合作对象 | 否    | 显示请求合作的对象        |
| 方向   | 否    | 显示该项目的研究方向       |
| 合作类型 | 否    | 指寻求科研合作的类型       |
| 合作状态 | 否    | 科研合作项目的合作状态      |
| 创建时间 | 否    | 科研合作项目的创建时间      |
| 操作   | 否    | 查看或者删除合作项目       |

表 2 我的申请

在图 1-25 中, "申请合作"模块如图 1-26 所示, 其中显示的内容如表 3 所示:

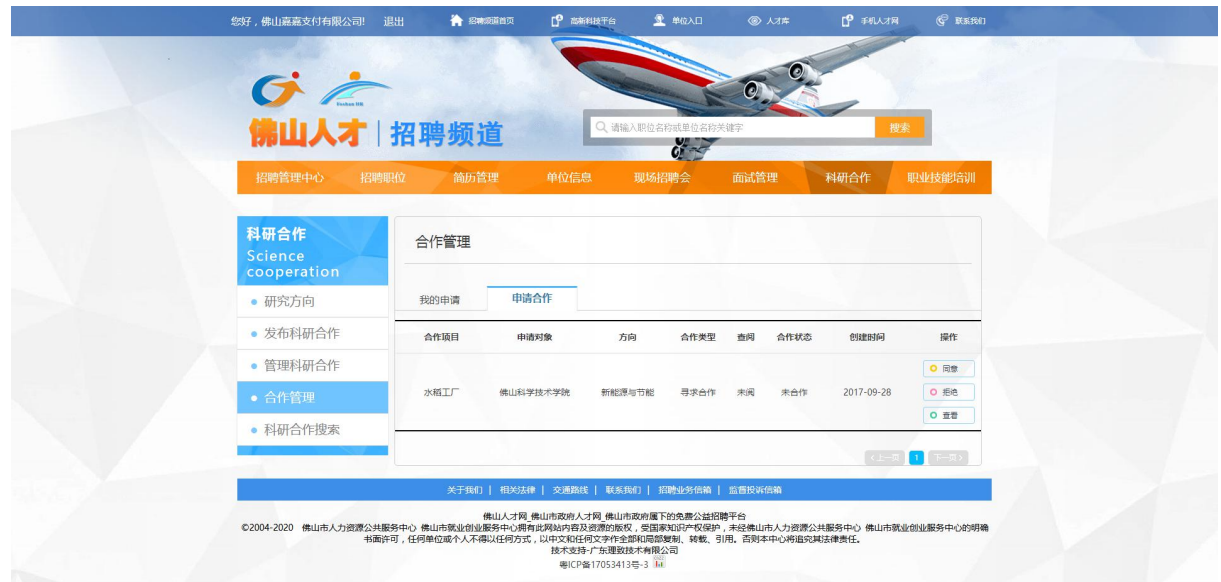

图 1-26 申请合作

0 同意 按钮,可以同意双方进行该项目的科研合作。 0 拒绝 按钮,可以拒绝双方进行该项目的科研合作。而且申请方不得在 15 天内再 次向您提交该项目。 O 查看 \_<br>按钮,可以查看**申请方**给与关于该科研项目的留言,您可以阅读后选择同意合作,

拒绝合作,还有取消。

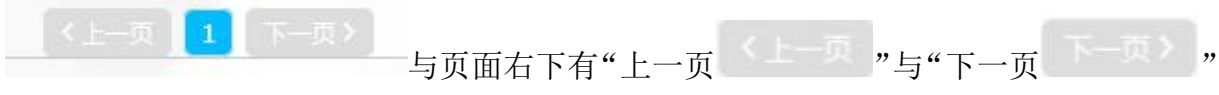

的按钮,点击"上一页"按钮可以返回项目列表的上一页。点击"下一页"按钮可以返 回项目列表的下一页。

| 数据项  | 能否为空 | 说明              |
|------|------|-----------------|
| 合作项目 | 否    | 显示其他单位需要合作的项目名称 |
| 申请对象 | 否    | 显示需要请求合作的单位名称   |
| 方向   | 否    | 显示该项目的研究方向      |
| 合作类型 | 否    | 指该项目寻求科研合作的类型   |
| 查阅   | 否    | 学校单位的阅读情况       |
| 合作状态 | 否    | 科研合作项目的合作状态     |
| 创建时间 | 否    | 科研合作项目的创建时间     |
| 操作   | 否    | 查看、同意或者拒绝项目合作   |

表 3 申请合作

• 科研合作搜索 在图 1-22 中,单击列表中的" "就进入合作管理的界 面,如图 1-27 所示。

| $G \subset$      |                                                  | 职位          | 简历                        |                   |    |  |
|------------------|--------------------------------------------------|-------------|---------------------------|-------------------|----|--|
|                  | 佛山人才 招聘频道                                        |             | Q、请输入职位名称或单位名称关键字         |                   | 押索 |  |
| 佛山市政府属下的免费公益招聘平台 |                                                  |             | 热点职位: 社工 社会组织 蓋工 金计 文员 机械 |                   |    |  |
| 所有科研合作           |                                                  |             |                           |                   |    |  |
|                  |                                                  |             |                           |                   |    |  |
| 清输入项目名           |                                                  | 搜索          |                           |                   |    |  |
| 合作类型<br>不限       | 寻求技术 寻求合作                                        |             |                           |                   |    |  |
| 合作对象<br>不限       | 211院校 985院校 职业技术院校 高新企业                          |             |                           |                   |    |  |
|                  |                                                  |             |                           |                   |    |  |
| 研究方向<br>不限       | 电子信息 生物与新医药 航空航天 新材料 高技术服务 新能源与节能 资源与环境 先进制造与自动化 |             |                           |                   |    |  |
| 发布日期<br>不服       | 今天 最近3天 最近1周 最近1个月 最近3个月                         |             |                           |                   |    |  |
|                  |                                                  |             |                           | 查看方式 I=           |    |  |
| 发布方              | 项目名称                                             | 合作类型 研究方向   | 发布时间                      | 操作                |    |  |
| 佛山嘉嘉支付有限公司       | 水稻工厂                                             | 寻求合作 新能源与节能 | 2017-09-28 10:08          | 查看详情              |    |  |
| 合作描述:<br>哈哈      |                                                  |             |                           |                   |    |  |
| 佛山嘉嘉支付有限公司       | 123                                              | 寻求技术 电子信息   | 2017-09-28 09:23          | 查看详情<br>$\sim$    |    |  |
| 合作描述:            |                                                  |             |                           |                   |    |  |
| 防洗士              | 互联网+电脑                                           | 寻求合作 电子信息   | 2017-09-27 11:19          | 查看详情<br>$\sim$    |    |  |
| 合作描述:<br>心态      |                                                  |             |                           |                   |    |  |
| 佛山科学技术学院         | 数学建模                                             | 寻求合作 电子信息   | 2017-09-27 11:15          | 而石洋情<br>$\sim$    |    |  |
| 合作描述:            |                                                  |             |                           |                   |    |  |
| 大数据。             |                                                  |             |                           |                   |    |  |
| 广东理致技术有限公司       | 互联网+人才服务                                         | 寻求合作 电子信息   | 2017-09-22 12:06          | 查看详情<br>∣∽        |    |  |
| 合作描述:            |                                                  |             |                           |                   |    |  |
| 佛山科学技术学院         | 大数据高效整合清洗技术 寻求合作 电子信息                            |             | 2017-09-21 18:37          | 查看详情              |    |  |
| 合作描述:            |                                                  |             |                           |                   |    |  |
| 大数据高效整合清洗技术      |                                                  |             |                           |                   |    |  |
| 陈院士              | 互联网+                                             | 寻求合作 电子信息   | 2017-09-21 18:33          | 查看详情<br>∣∽        |    |  |
| 合作描述:<br>互联网     |                                                  |             |                           |                   |    |  |
|                  |                                                  |             |                           | «已经是首页了   已经是尾页了» |    |  |
|                  |                                                  |             |                           |                   |    |  |

图 1-27 合作搜索页面

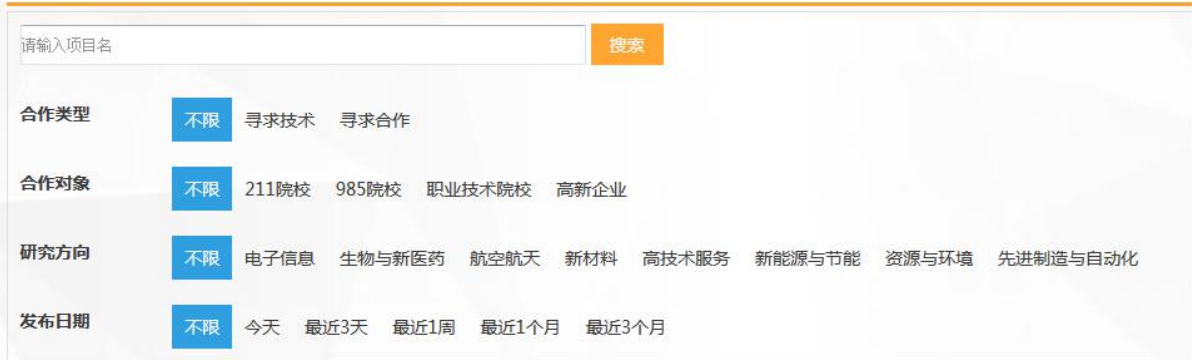

图 1-28 合作搜索页面部分图

(1) 上方搜索栏可以通过输入项目名字然后点击"搜索" <sup>按表 </sup>按钮来搜索相关项目。 (2)搜索栏下方是条件筛选栏,

合作类型筛选:将以所点击的"合作类型"来进行选取,例如点击"寻求技术"将 以合作类型为"寻求技术"进行筛选科研项目。

| 发布方   | 项目名称                       | 合作类型 | 研究方向 | 发布时间             | 操作   |
|-------|----------------------------|------|------|------------------|------|
| 陈院士   | 丝绸印染花样设计分色处理 寻求技术 先进制造与自动化 |      |      | 2017-09-21 12:29 | 查看详情 |
| 合作描述: |                            |      |      |                  |      |

图 1-29 合作类型为"寻求技术"筛选图

合作对象筛选:将以所点击的"合作对象"来进行选取,例如点击"211院校"将 以合作对象为"211 院校"进行筛选科研项目。

研究方向筛选: 将以所点击的"研究方向"来进行选取, 例如点击"先进制造与自 动化"将以研究方向为"先进制造与自动化"进行筛选科研项目。

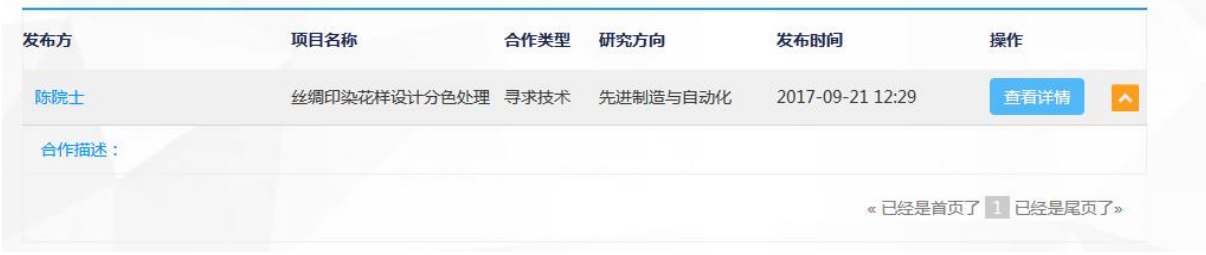

图 1-30 研究方向为"生物与新医药"筛选图

发布日期筛选: 将以所点击的"发布日期"来进行选取, 例如点击"一周之内"将 以发布日期为"一周之内"进行筛选科研项目。

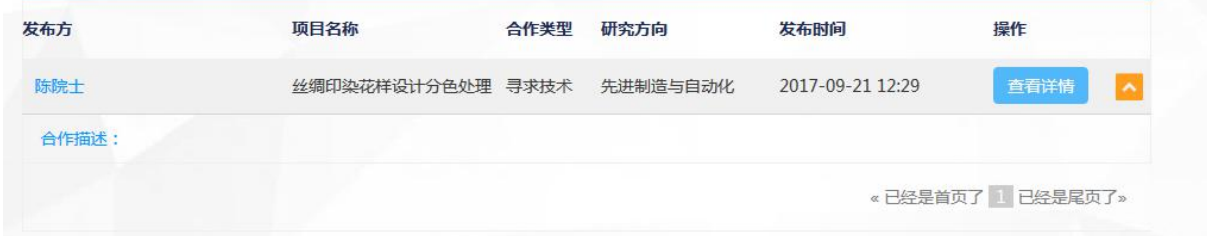

图 1-31 发布日期为"一周之内"筛选图

(3) 科研项目请求申请方可以通过"查看详情" <sup>查看详情</sup> 按钮来进行查看。按某个项目 的 的复数可以隐藏该项目的合作描述。

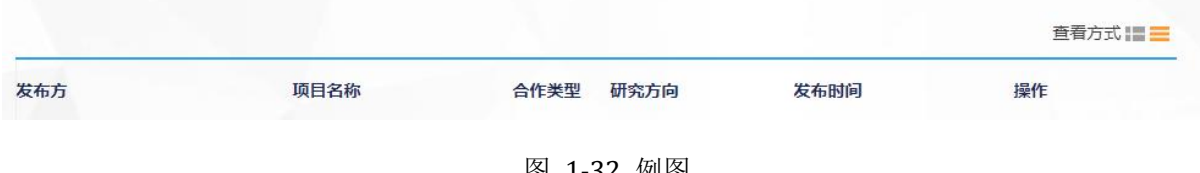

图 1-32 例图

<span id="page-29-0"></span>点击例图 1-32 右上方的查看方式, 查看方式 三 图标橙色为激活状态。 第 为全部 显示合作描述。 = 为全部不显示合作描述。

# 1.2.3、 高新人才职称申请

点击高新人才职称申请的可进入高新人才职称申请功能,如图 1-33 所示。

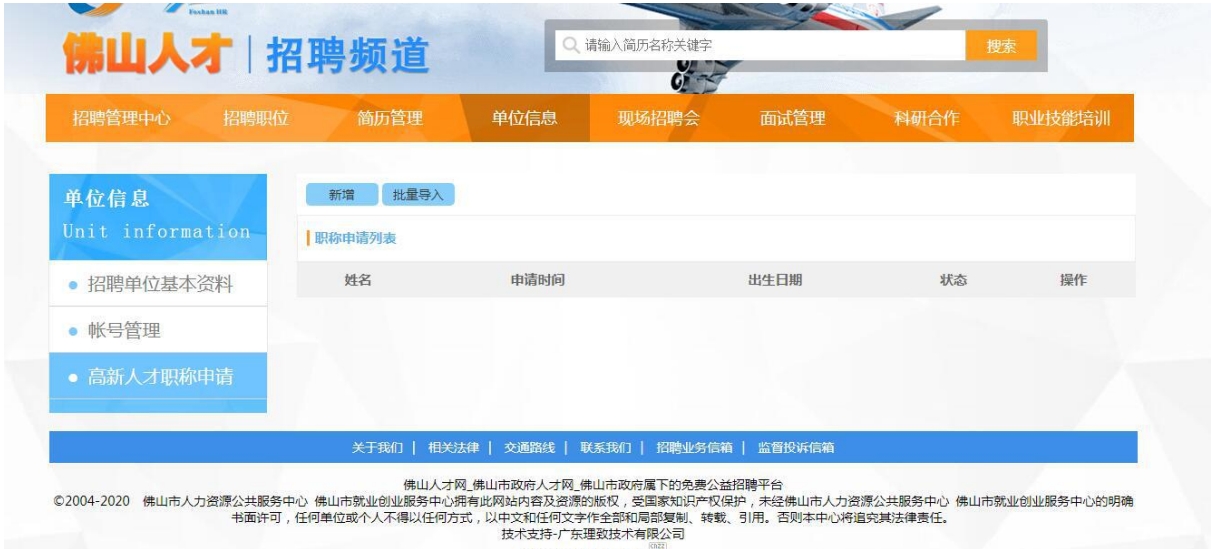

图 1-33 高新人才职称申请

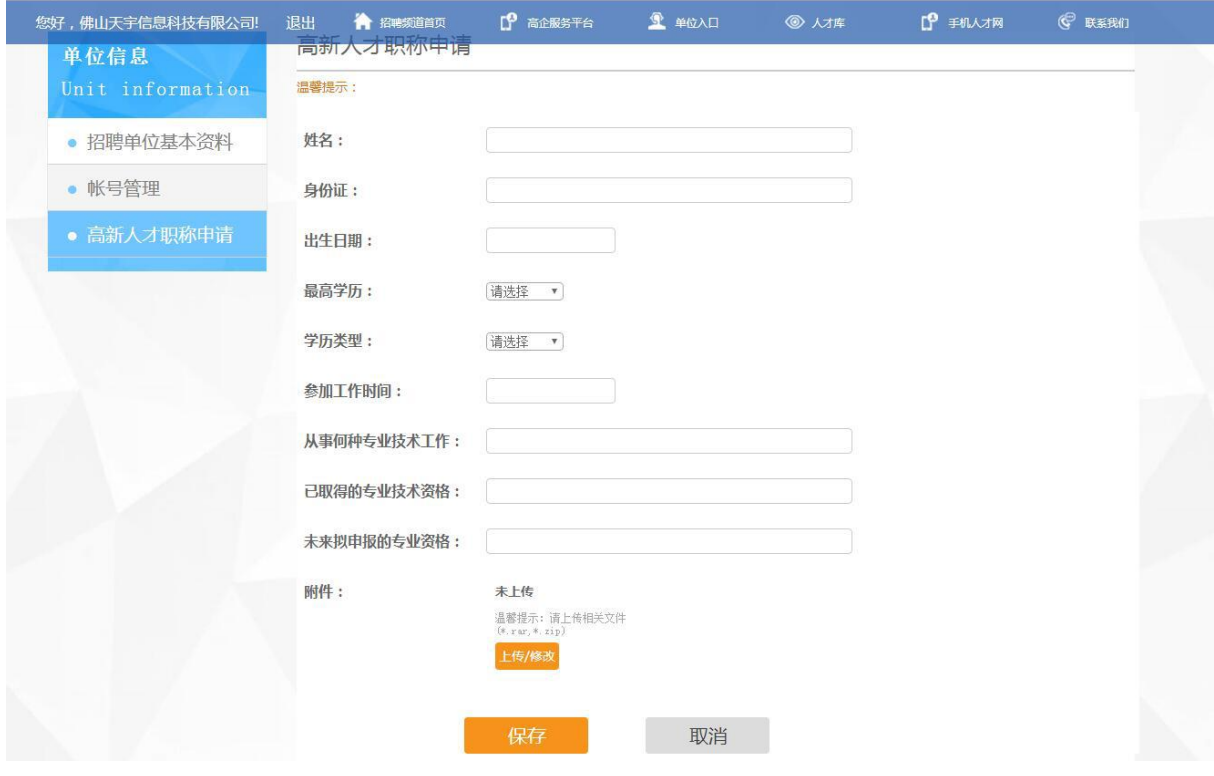

图 1-34 高新人才职称申请新增

(1) 在图 1-33 高新人才职称申请中,用户可查看已提交申请的高新人才职称申请状 态。

- (2) 图 1-33 高新人才职称申请中,点击新增,即可进入图 1-34 高新人才职称申请新 增,输入申请人相关资料,点击"保存",即可提交申请。
- (3) 图 1-33 高新人才职称申请中,点击批量导入,即可批量导入申请人信息,提交申请。